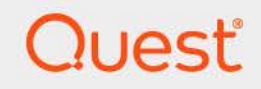

# Quest® Change Auditor 7.4 **Event Reference Guide**

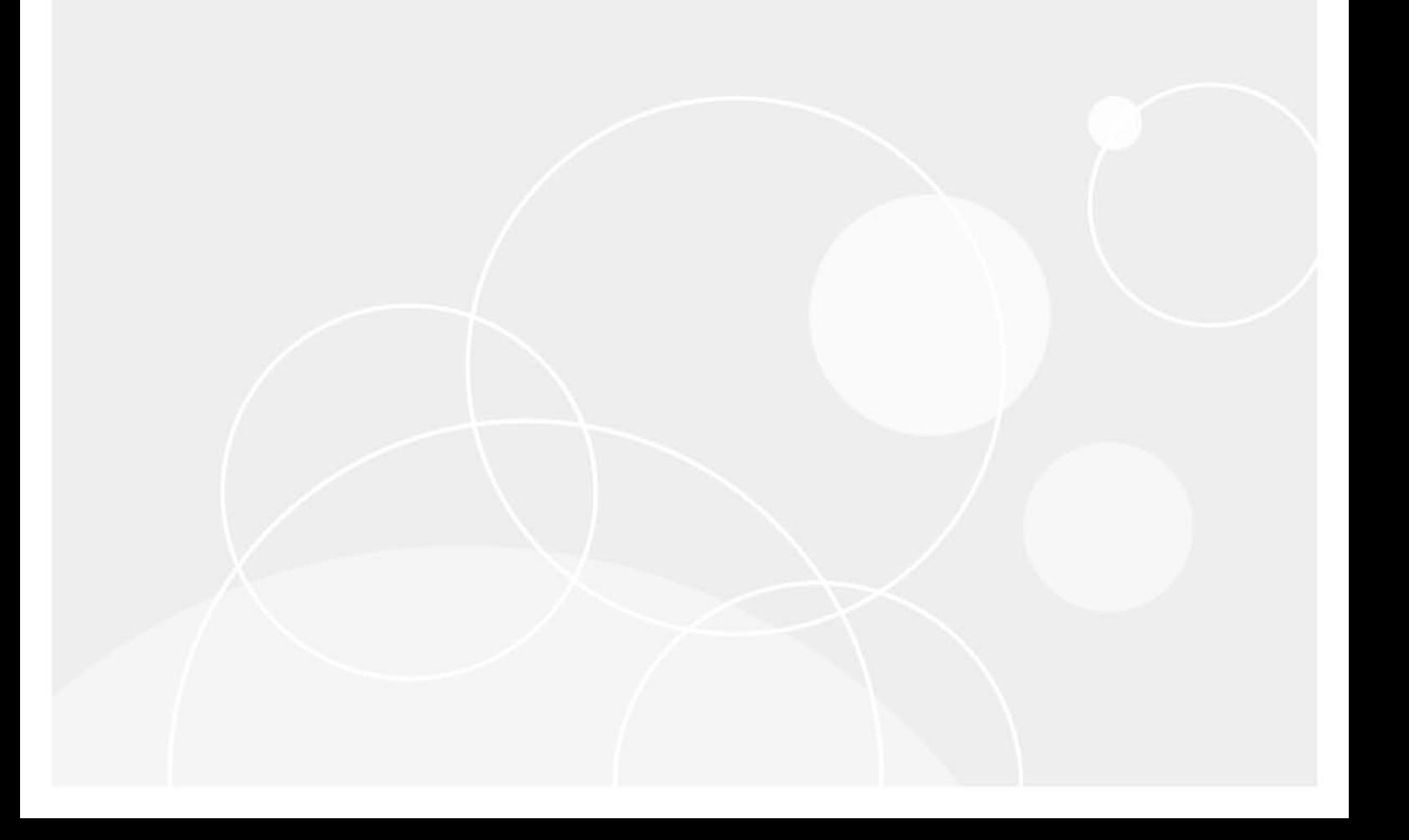

#### **© 2023 Quest Software Inc.**

#### **ALL RIGHTS RESERVED.**

This guide contains proprietary information protected by copyright. The software described in this guide is furnished under a software license or nondisclosure agreement. This software may be used or copied only in accordance with the terms of the applicable agreement. No part of this guide may be reproduced or transmitted in any form or by any means, electronic or mechanical, including photocopying and recording for any purpose other than the purchaser's personal use without the written permission of Quest Software Inc.

The information in this document is provided in connection with Quest Software products. No license, express or implied, by estoppel or otherwise, to any intellectual property right is granted by this document or in connection with the sale of Quest Software products. EXCEPT AS SET FORTH IN THE TERMS AND CONDITIONS AS SPECIFIED IN THE LICENSE AGREEMENT FOR THIS PRODUCT, QUEST SOFTWARE ASSUMES NO LIABILITY WHATSOEVER AND DISCLAIMS ANY EXPRESS, IMPLIED OR STATUTORY WARRANTY RELATING TO ITS PRODUCTS INCLUDING, BUT NOT LIMITED TO, THE IMPLIED WARRANTY OF MERCHANTABILITY, FITNESS FOR A PARTICULAR PURPOSE, OR NON-INFRINGEMENT. IN NO EVENT SHALL QUEST SOFTWARE BE LIABLE FOR ANY DIRECT, INDIRECT, CONSEQUENTIAL, PUNITIVE, SPECIAL OR INCIDENTAL DAMAGES (INCLUDING, WITHOUT LIMITATION, DAMAGES FOR LOSS OF PROFITS, BUSINESS INTERRUPTION OR LOSS OF INFORMATION) ARISING OUT OF THE USE OR INABILITY TO USE THIS DOCUMENT, EVEN IF QUEST SOFTWARE HAS BEEN ADVISED OF THE POSSIBILITY OF SUCH DAMAGES. Quest Software makes no representations or warranties with respect to the accuracy or completeness of the contents of this document and reserves the right to make changes to specifications and product descriptions at any time without notice. Quest Software does not make any commitment to update the information contained in this document.

If you have any questions regarding your potential use of this material, contact:

Quest Software Inc. Attn: LEGAL Dept. 4 Polaris Way Aliso Viejo, CA 92656

Refer to our website [\(https://www.quest.com](https://www.quest.com)) for regional and international office information.

#### **Patents**

Quest Software is proud of our advanced technology. Patents and pending patents may apply to this product. For the most current information about applicable patents for this product, please visit our website at [https://www.quest.com/legal.](https://www.quest.com/legal)

#### **Trademarks**

Quest Software, Quest, the Quest logo, and Join the Innovation are trademarks and registered trademarks of Quest Software Inc. For a complete list of Quest marks, visit [https://www.quest.com/legal/trademark-information.aspx.](https://www.quest.com/legal/trademark-information.aspx) All other trademarks and registered trademarks are property of their respective owners.

#### **Legend**

**CAUTION: A CAUTION icon indicates potential damage to hardware or loss of data if instructions are not followed.** T

**IMPORTANT NOTE**, **NOTE**, **TIP**, **MOBILE**, or **VIDEO:** An information icon indicates supporting information.f

Change Auditor Event Reference Guide Updated - November 2023 Software Version - 7.4

### **Contents**

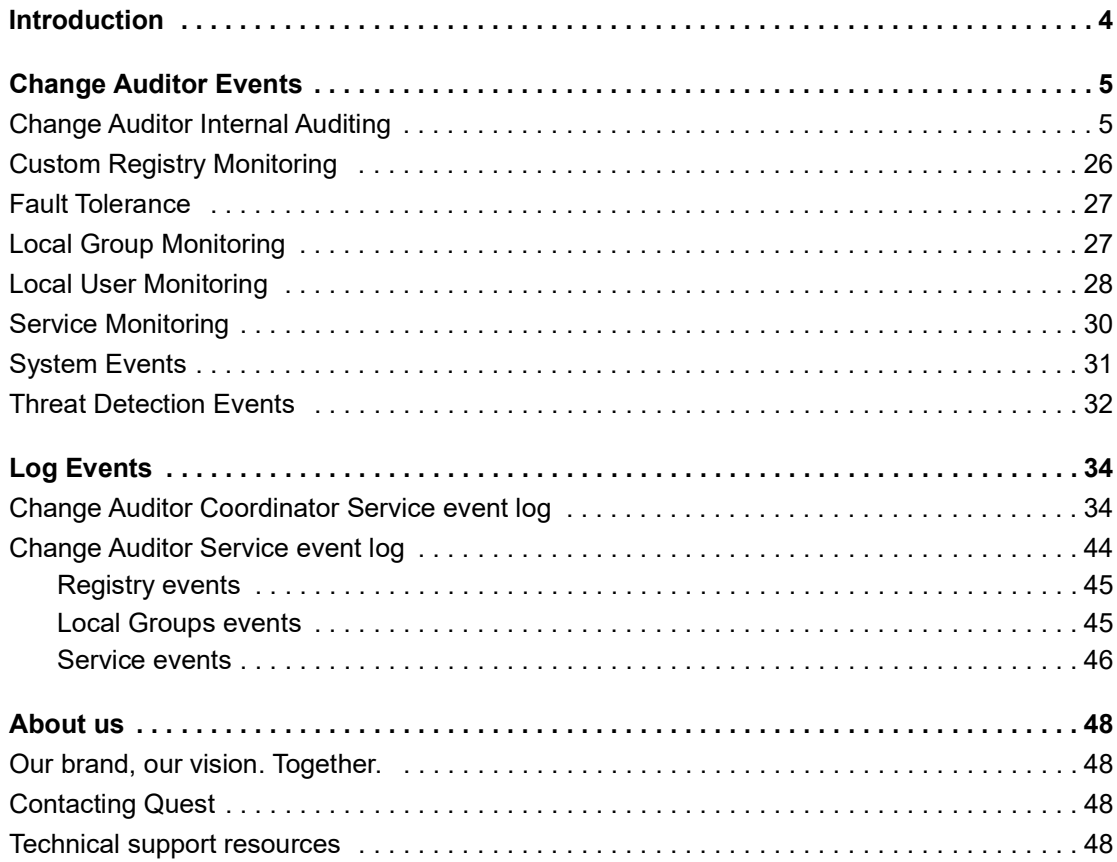

# **Introduction**

**1**

<span id="page-3-0"></span>Change Auditor provides total auditing and security coverage for the enterprise including Active Directory, Exchange, Office 365 Exchange, Azure Active Directory, Windows file servers, SQL Server, NetApp filers, EMC file servers, SharePoint, and Microsoft Skype for Business.

Change Auditor audits the activities taking place in your infrastructure and, with real-time alerts, delivers detailed information about vital changes and activities as they occur. Instantly know who made changes including the IP address of the originating workstation, where and when it occurred along with before and after values. Then automatically turn that information into intelligent, in-depth forensics for auditors and management — and reduce the risks associated with day-to-day operations.

Change Auditor uses a modular approach which allows for separate product deployment and management for key environments including:

- **•** Active Directory
- **•** Active Directory Query
- **•** EMC
- **•** Exchange
- **•** Logon Activity
- **•** Skype for Business
- **•** NetApp
- **•** SharePoint
- **•** SQL Server
- **•** Windows File Servers
- **NOTE:** Each of these modules require a separate license to capture their associated events. $\mathbf{i}$

Additional Change Auditor auditing modules allow you to track, audit, report and alert on critical changes made using the following Quest products:

- **•** Authentication Services
- **•** Defender

In addition to real-time event auditing, you can also enable event logging to capture many of the Change Auditor events locally in a Windows event log. These event logs can then be collected using InTrust to satisfy long-term storage requirements.

This guide lists the core audited events available in Change Auditor regardless of the Change Auditor product license that is applied. Separate event reference guides are provided which list the additional events that are available for the different Change Auditor auditing modules.

**4**

**2**

# **Change Auditor Events**

<span id="page-4-0"></span>This section lists the audited events available in Change Auditor regardless of the applied Change Auditor product license. Audited events are listed in alphabetical order by facility:

- **•** [Change Auditor Internal Auditing](#page-4-1)
- **•** [Custom Registry Monitoring](#page-25-0)
- **•** [Fault Tolerance](#page-26-0)
- **•** [Local Group Monitoring](#page-26-1)
- **•** [Local User Monitoring](#page-27-0)
- **•** [Service Monitoring](#page-29-0)
- **•** [System Events](#page-30-0)
- **•** [Threat Detection Events](#page-31-0)
- **IMPORTANT:** When expecting large numbers of events, it may be necessary to increase the Max Events  $\mathbf i$ per Connection settings in the client (Agent Configuration on the Administration Tasks tab) to avoid an everincreasing backlog of events waiting to be sent from the agent to the coordinator database.
- **NOTE:** To view a complete list of all events, open the Audit Events page on the Administration Tasks tab. f This page displays the facility to which the event belongs, the severity assigned to each event, if the event is enabled or disabled, and the type of license that is required to capture each event.

### <span id="page-4-1"></span>**Change Auditor Internal Auditing**

**Table 1. Change Auditor Internal Auditing events**

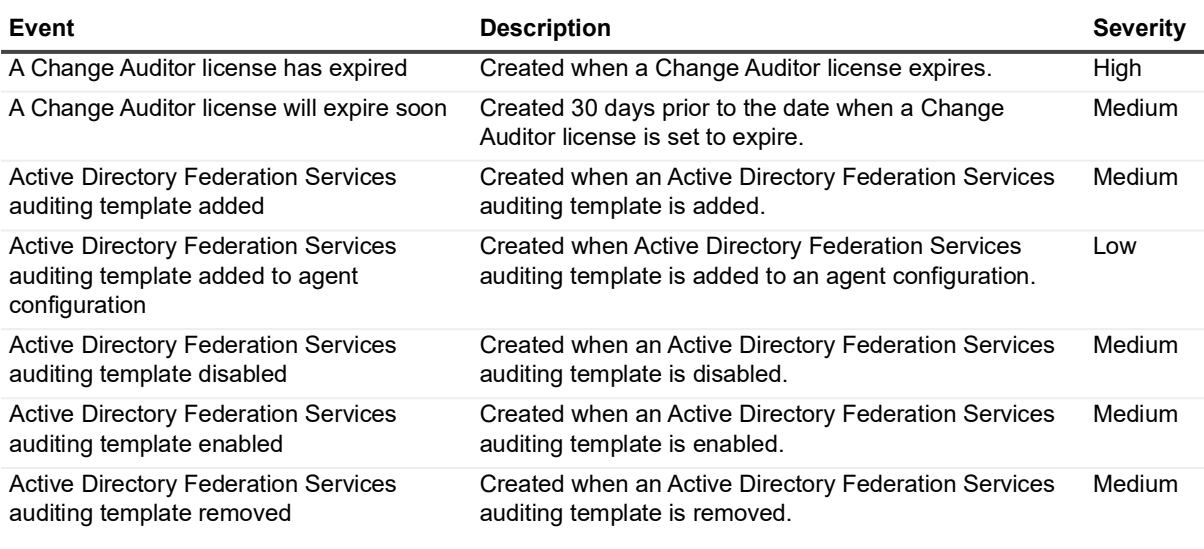

Quest Change Auditor 7.4 Event Reference Guide Change Auditor Events

**5**

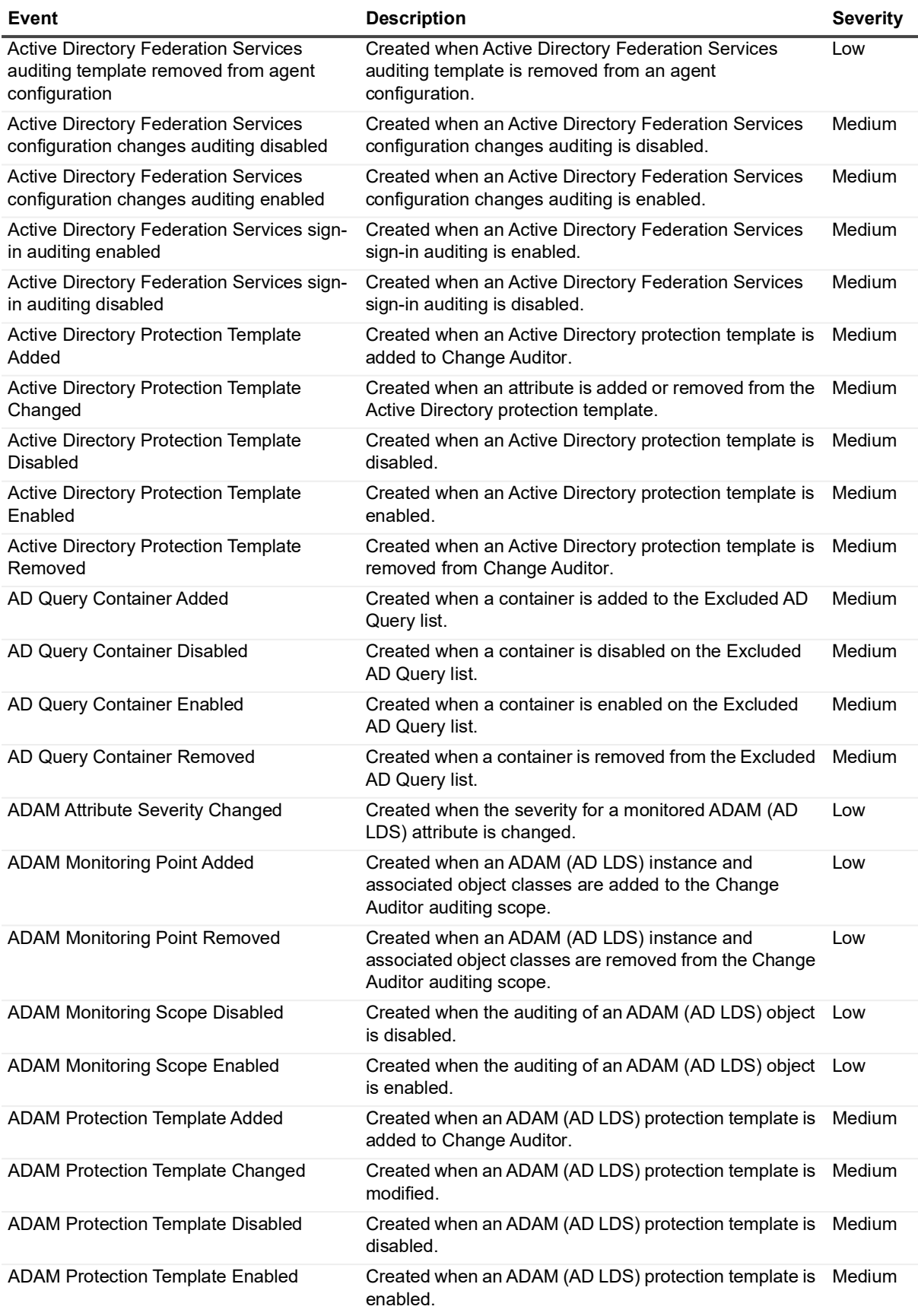

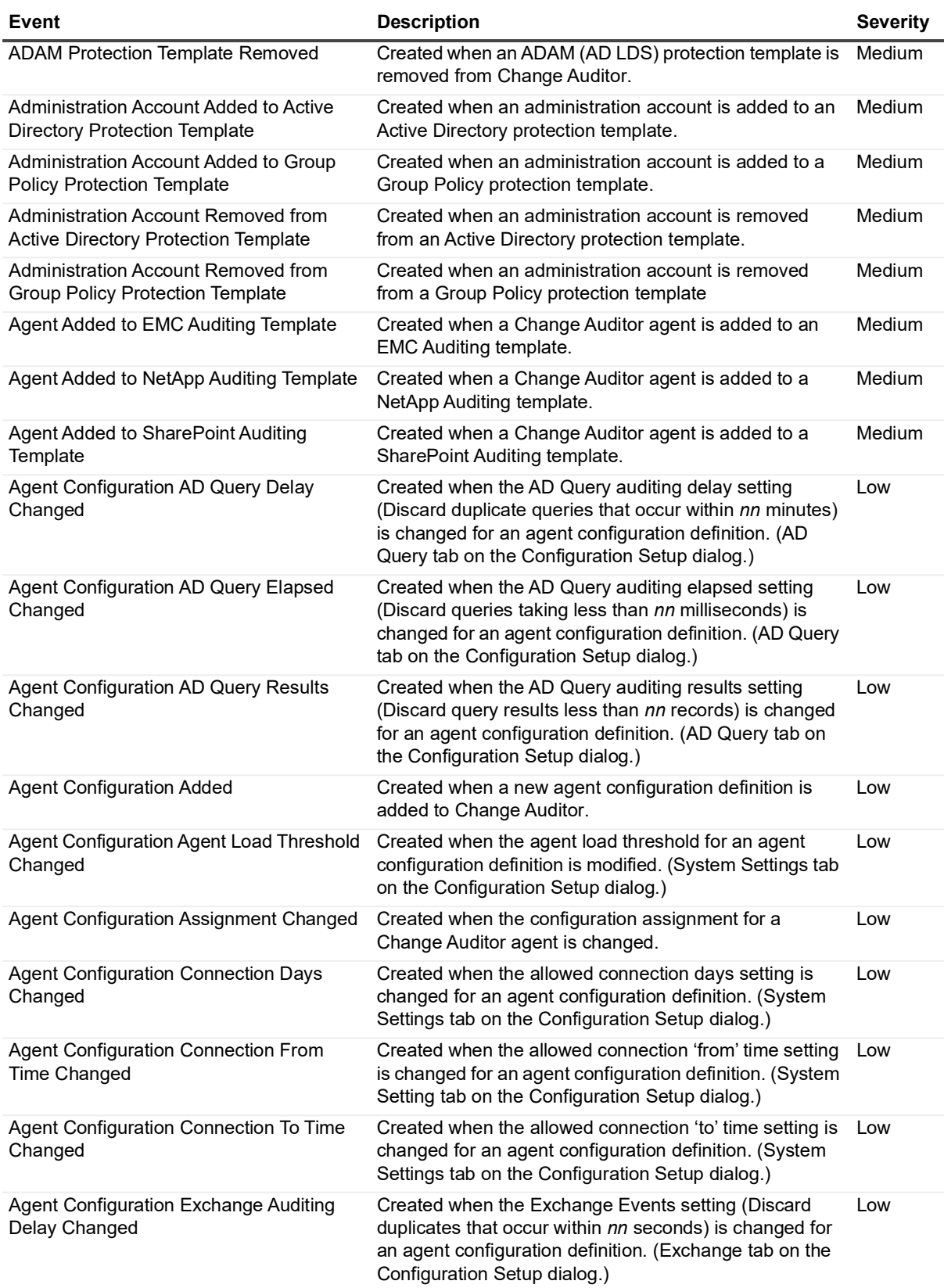

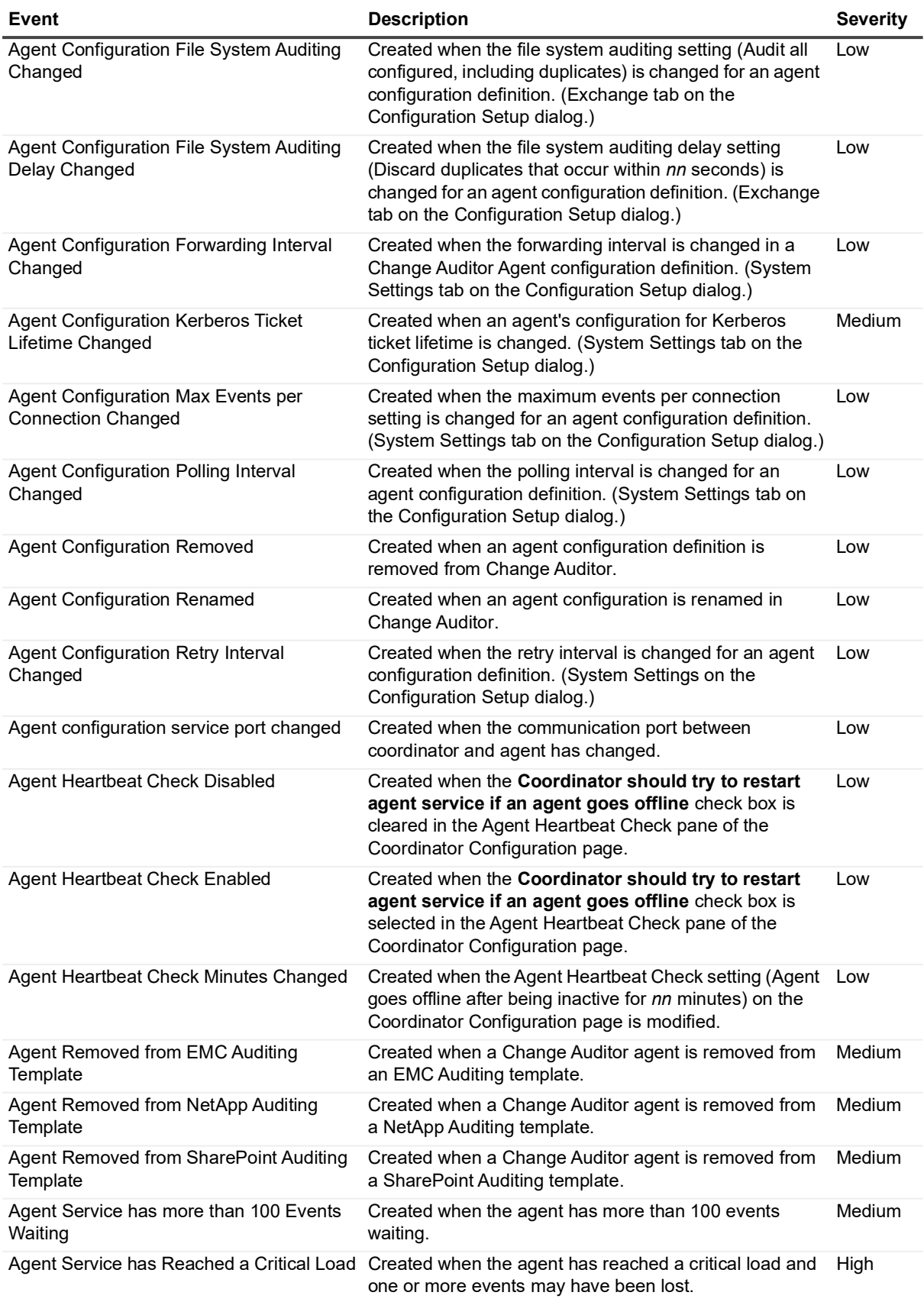

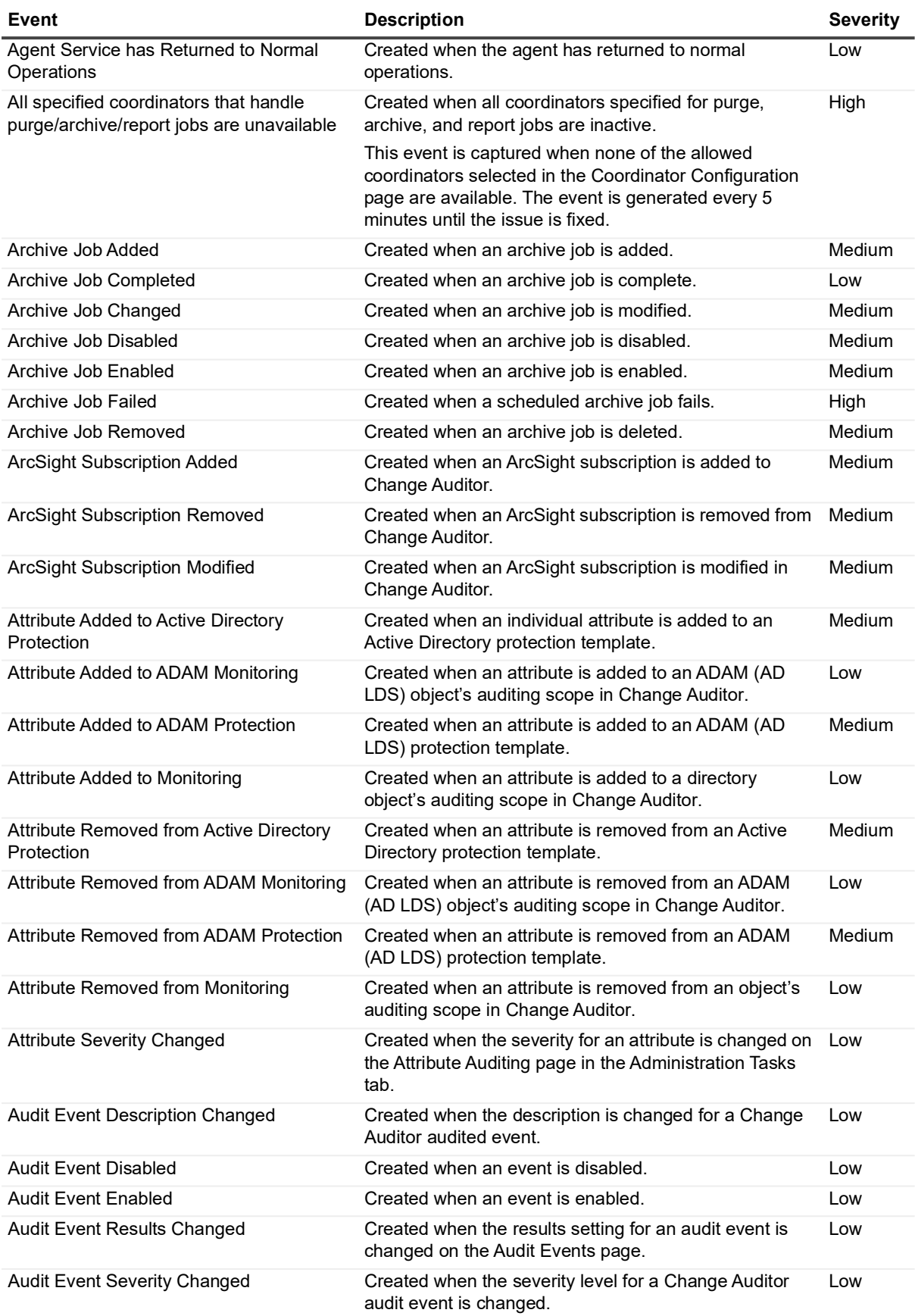

**Table 1. Change Auditor Internal Auditing events**

| Event                                                          | <b>Description</b>                                                                                                    | <b>Severity</b> |
|----------------------------------------------------------------|----------------------------------------------------------------------------------------------------|-----------------|
| Auditing Disabled for EMC Path                                 | Created when auditing of an individual audit path (i.e.,<br>file, folder or volume) is disabled in an EMC Auditing<br>template.   | Medium          |
| Auditing Disabled for File System Path                         | Created when auditing of an individual file path is<br>disabled in a File System Auditing template.                               | Medium          |
| Auditing Disabled for NetApp Path                              | Created when auditing of an individual audit path (i.e.,<br>file, folder or volume) is disabled in a NetApp Auditing<br>template. | Medium          |
| Auditing Disabled for Registry Object                          | Created when auditing of an individual registry object is<br>disabled in a Registry Auditing template.                            | Medium          |
| Auditing Disabled for Service                                  | Created when auditing of an individual service is<br>disabled in a Service Auditing template.                                     | Medium          |
| Auditing Disabled for SharePoint Path                          | Created when auditing of an individual SharePoint path<br>is disabled in a SharePoint Auditing template.                          | Medium          |
| Auditing Disabled for SQL Instance                             | Created when auditing of an individual SQL instance is<br>disabled in a SQL Auditing template.                                    | Medium          |
| Auditing Enabled for EMC Path                                  | Created when auditing of an individual audit path (i.e.,<br>file, folder or volume) is enabled in an EMC Auditing<br>template.    | Medium          |
| Auditing Enabled for File System Path                          | Created when auditing of an individual file path is<br>enabled in a File System Auditing template.                                | Medium          |
| Auditing Enabled for NetApp Path                               | Created when auditing of an individual audit path (i.e.,<br>file, folder or volume) is disabled in a NetApp Auditing<br>template. | Medium          |
| Auditing Enabled for Registry Object                           | Created when auditing of an individual registry object is<br>enabled in a Registry Auditing template.                             | Medium          |
| Auditing Enabled for Service                                   | Created when auditing of an individual service is<br>enabled in a Service Auditing template.                                      | Medium          |
| Auditing Enabled for SharePoint Path                           | Created when auditing of an individual SharePoint path<br>is enabled in a SharePoint Auditing template.                           | Medium          |
| Auditing Enabled for SQL Instance                              | Created when auditing of an individual SQL instance is<br>enabled in a SQL Auditing template.                                     | Medium          |
| Authentication options changed                                 | Created when the client authentication mode has been<br>changed.                                                                  | High            |
| Authorized account added to reporting<br>services template     | Created when an authorized account is added to a SQL<br>Reporting Services template.                                              | Medium          |
| Authorized account removed from<br>reporting services template | Created when an authorized account is removed from a<br>SQL Reporting Services template.                                          | Medium          |
| Azure Active Directory auditing has<br>resumed                 | Created when suspended Azure Active Directory<br>auditing resumes.                                                                | Medium          |
| Azure Active Directory auditing has<br>suspended               | Created when Azure Active Directory auditing is<br>suspended due to a client or server HTTP error.                                | High            |
| Azure Active Directory audit logs auditing<br>disabled         | Created when Azure Active Directory audit log auditing<br>is disabled.                                                            | Medium          |
| Azure Active Directory audit logs auditing<br>enabled          | Created when Azure Active Directory audit log auditing<br>is enabled.                                                             | Medium          |
| Azure Active Directory auditing template<br>added              | Created when an Azure Active Directory auditing<br>template is added.                                                             | Medium          |
| Azure Active Directory auditing template<br>enabled            | Created when an Azure Active Directory auditing<br>template is enabled.                                                           | Medium          |

Quest Change Auditor 7.4 Event Reference Guide Event Reference Guide<br>Change Auditor Events **10** 

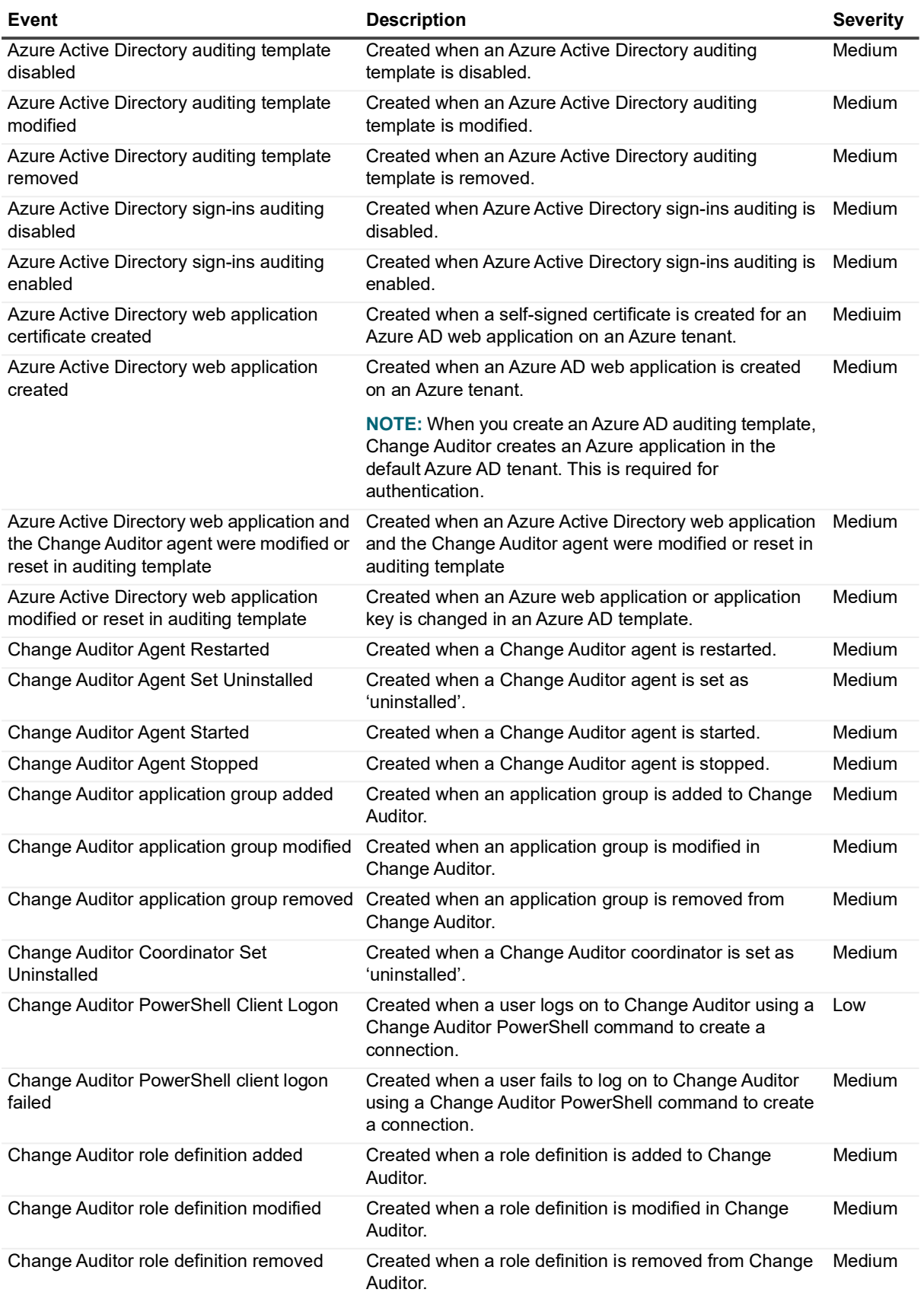

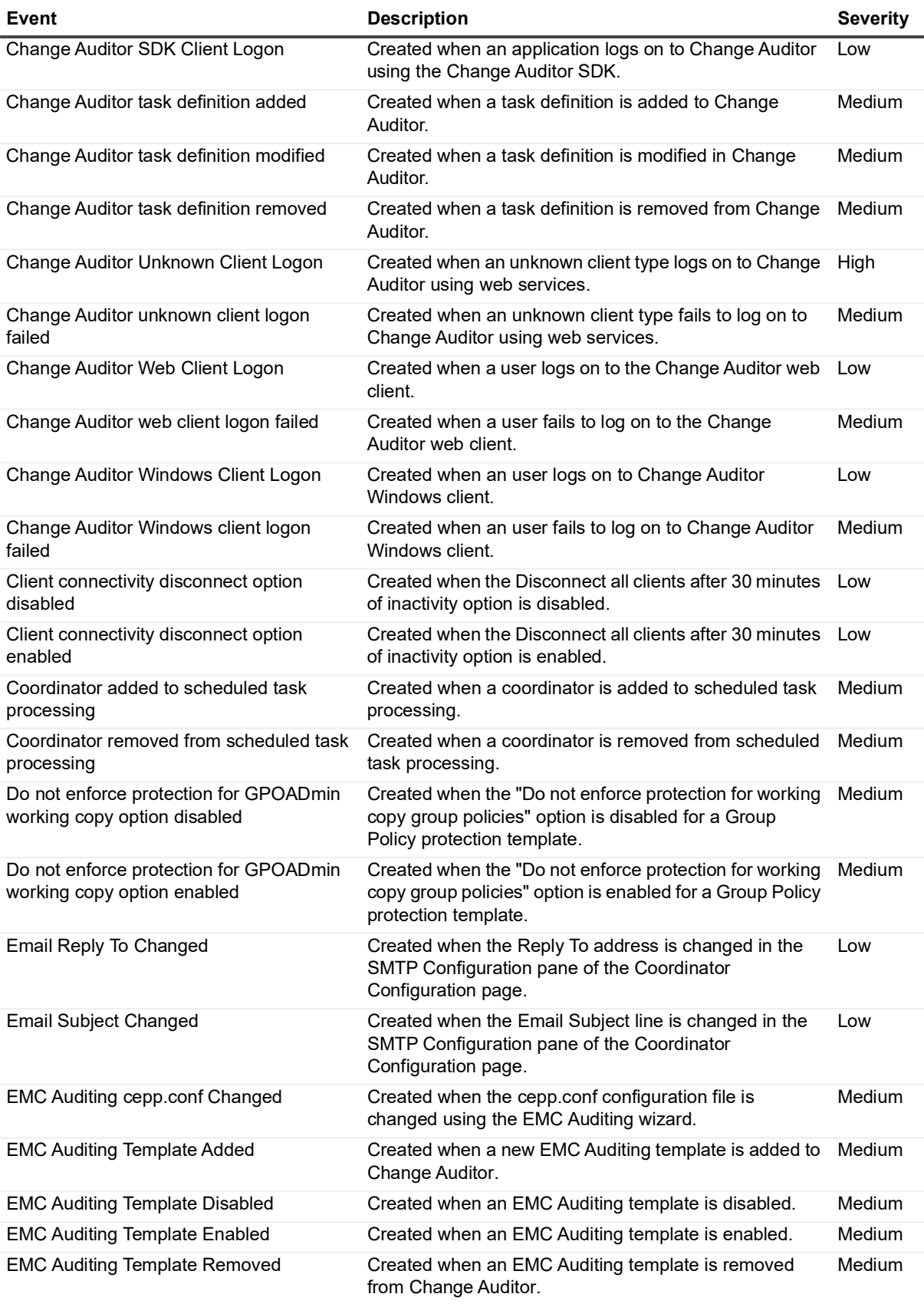

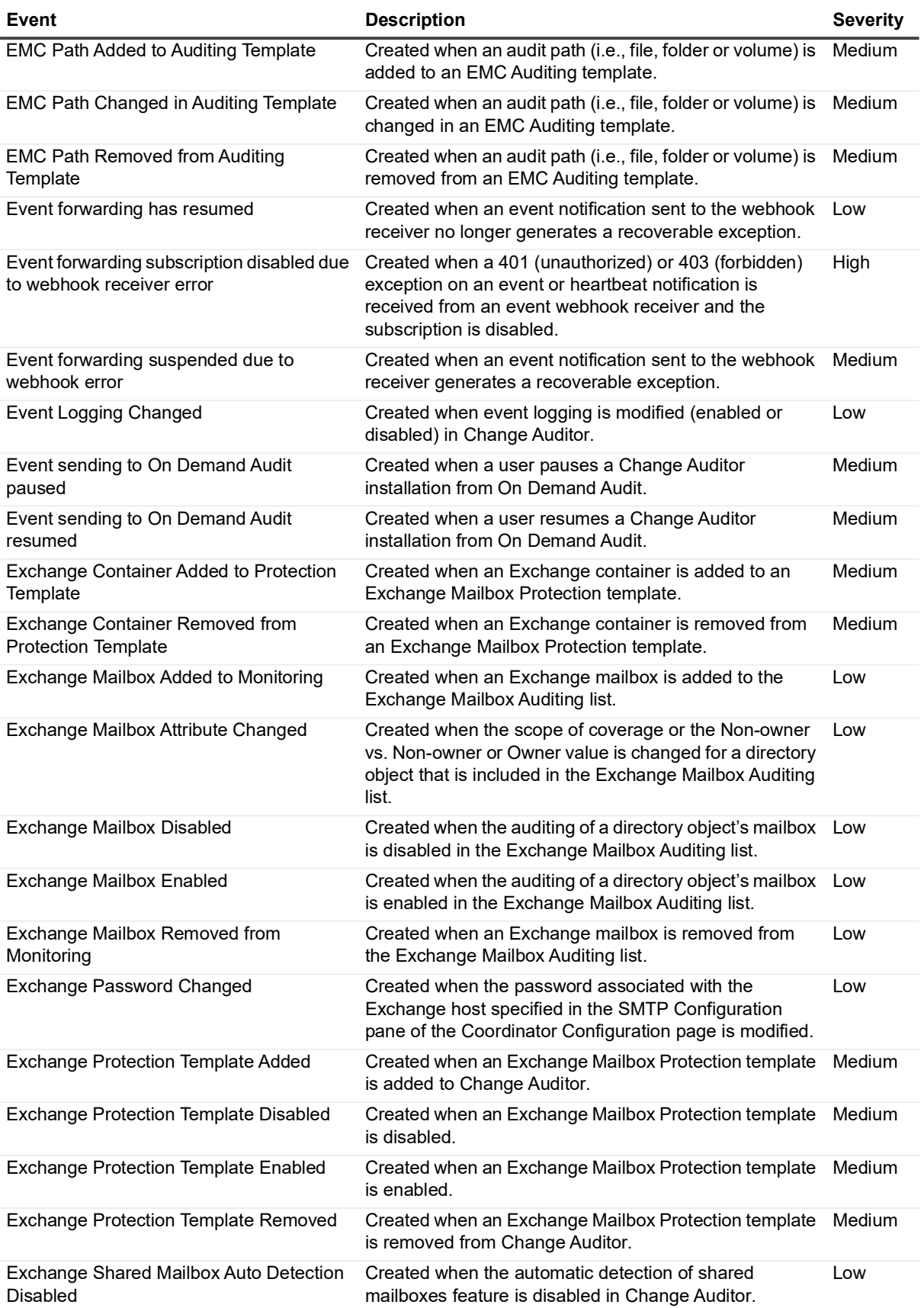

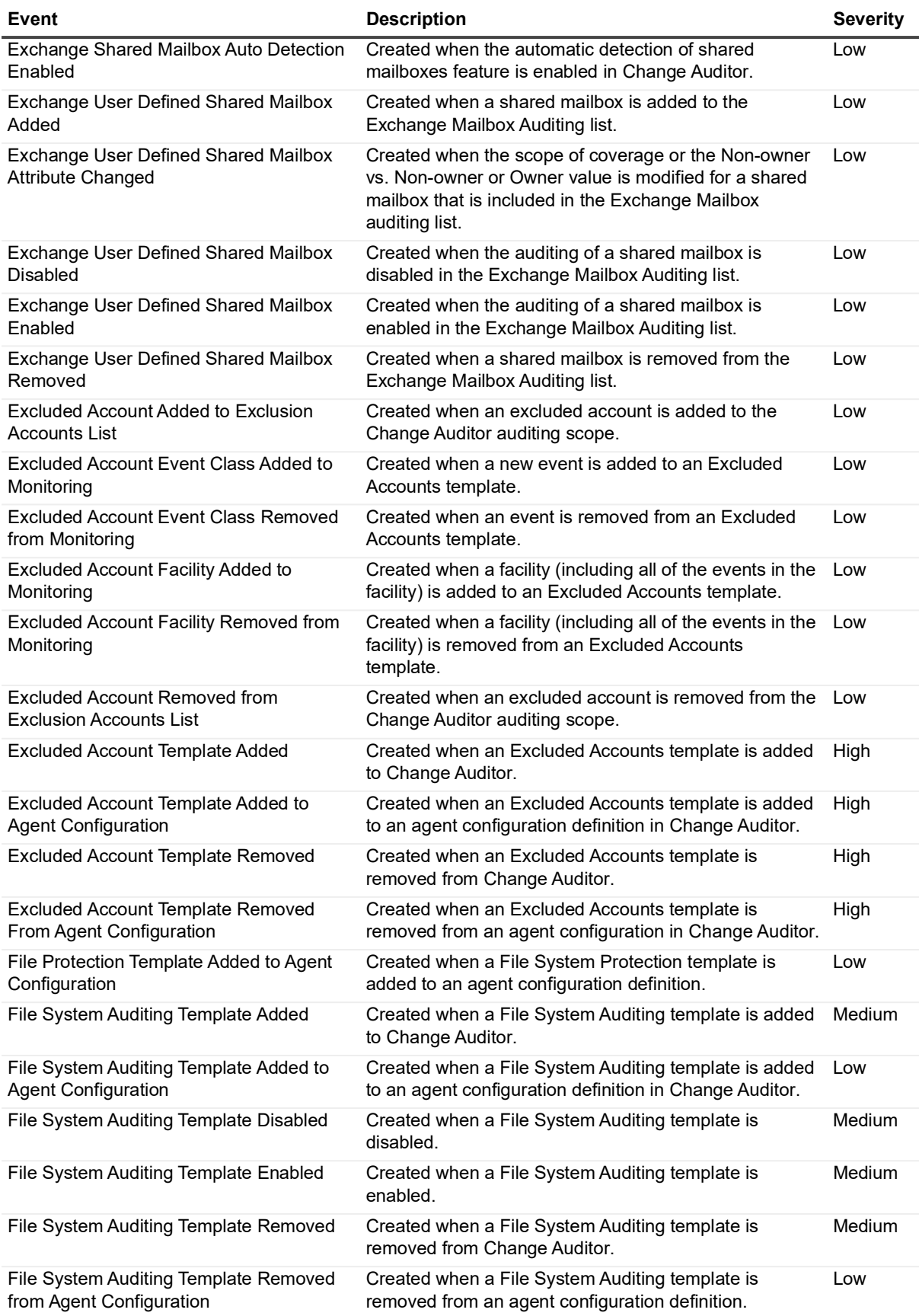

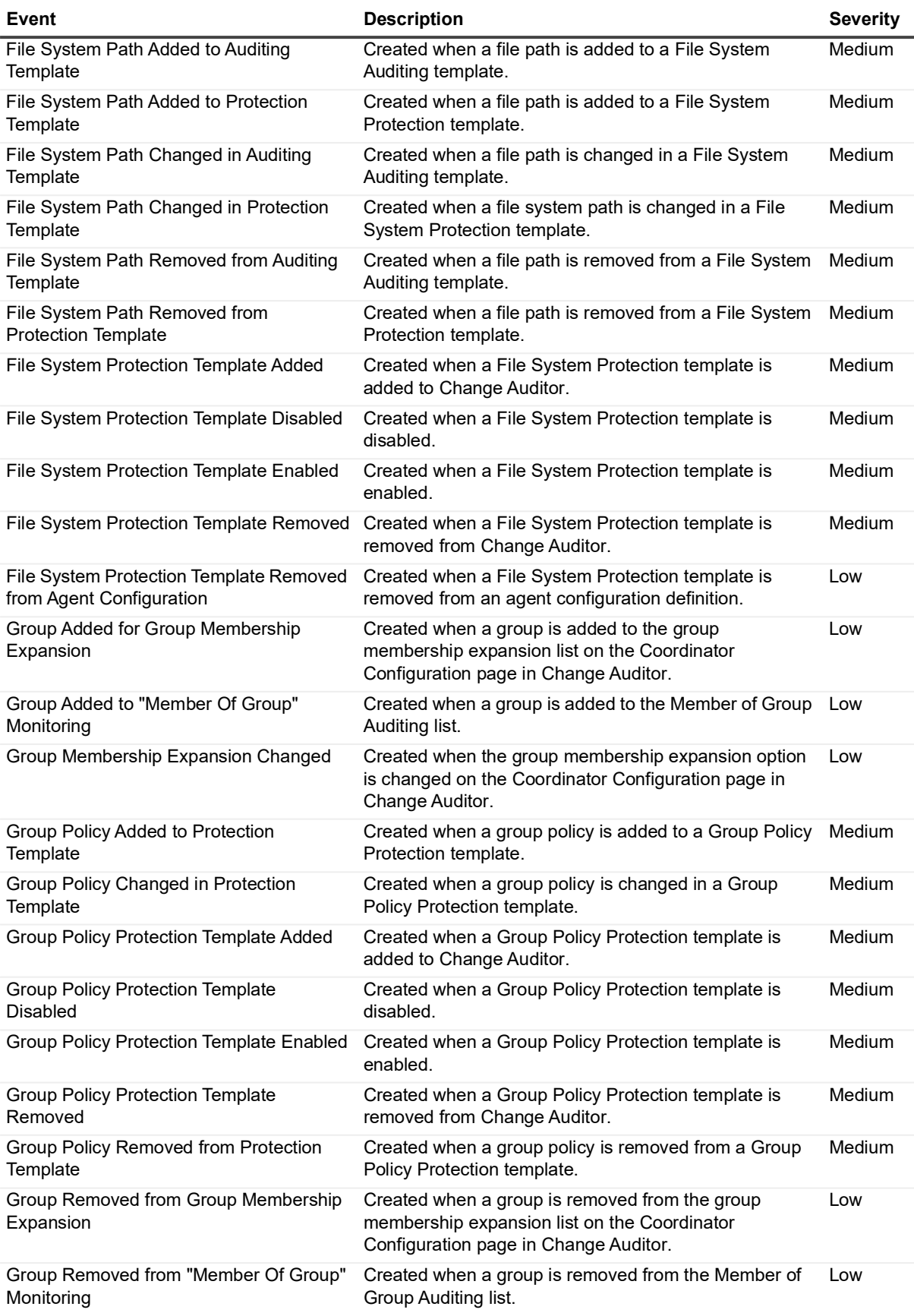

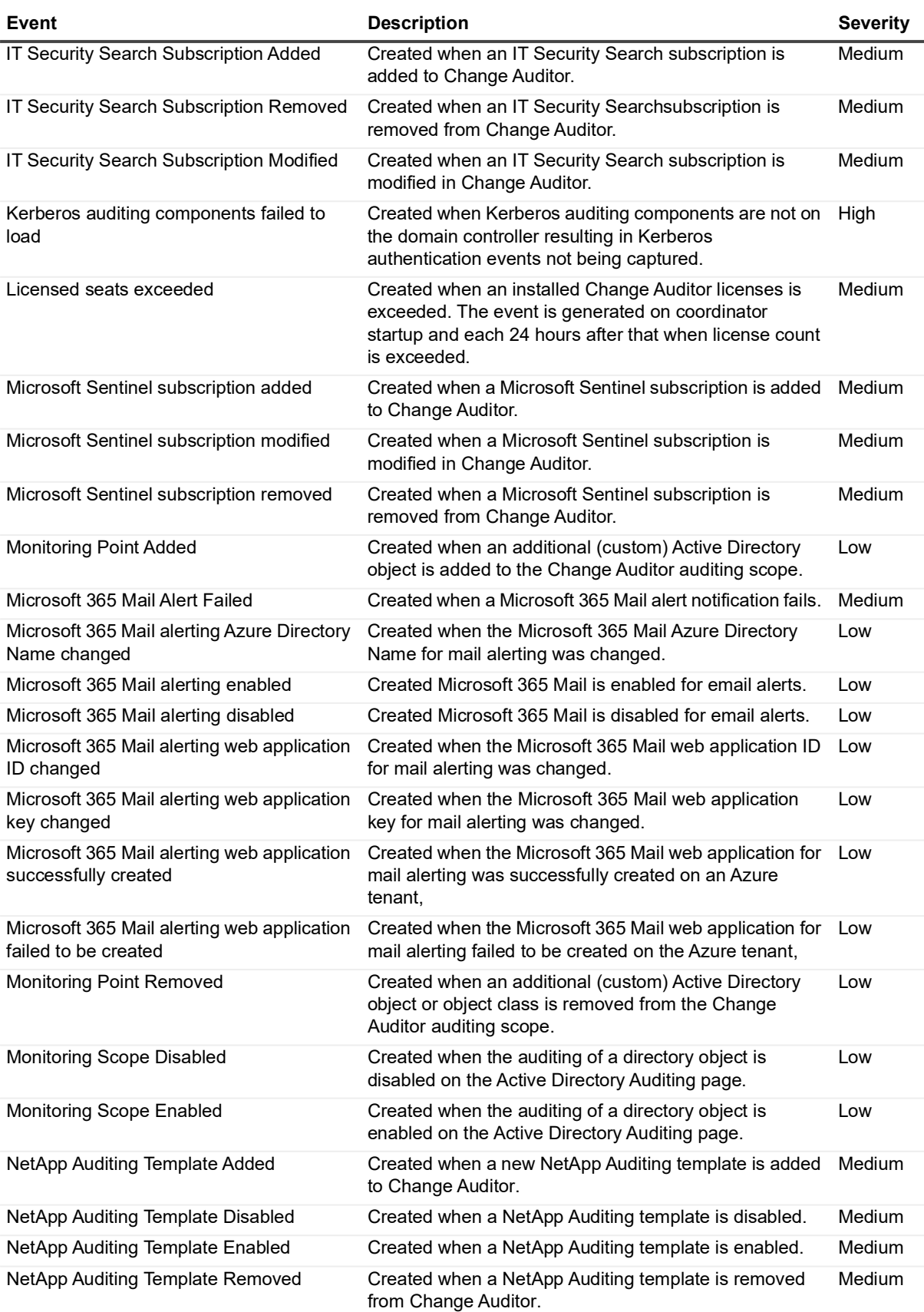

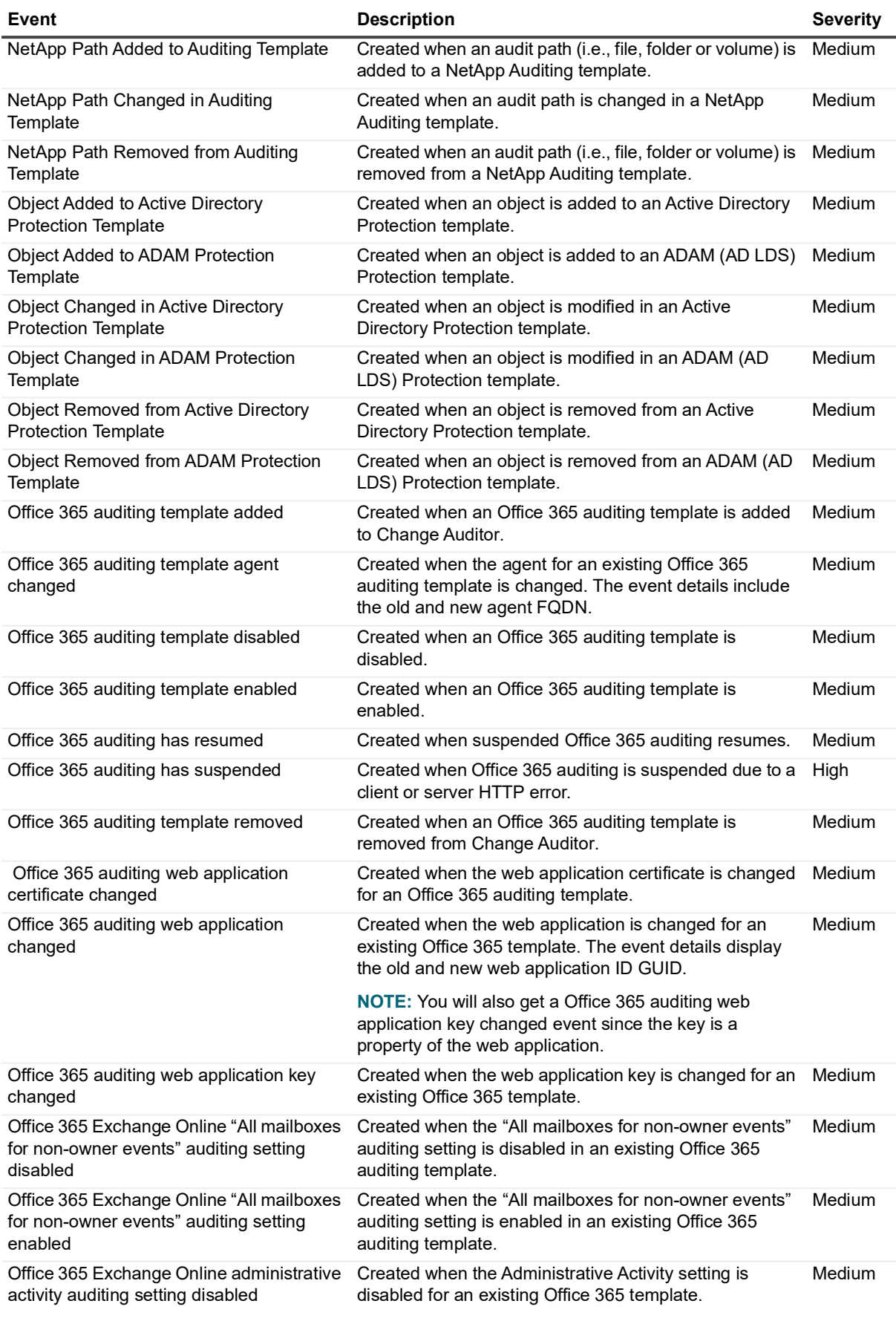

Quest Change Auditor 7.4 Event Reference Guide Event Reference Guide<br>
Change Auditor Events **17** 

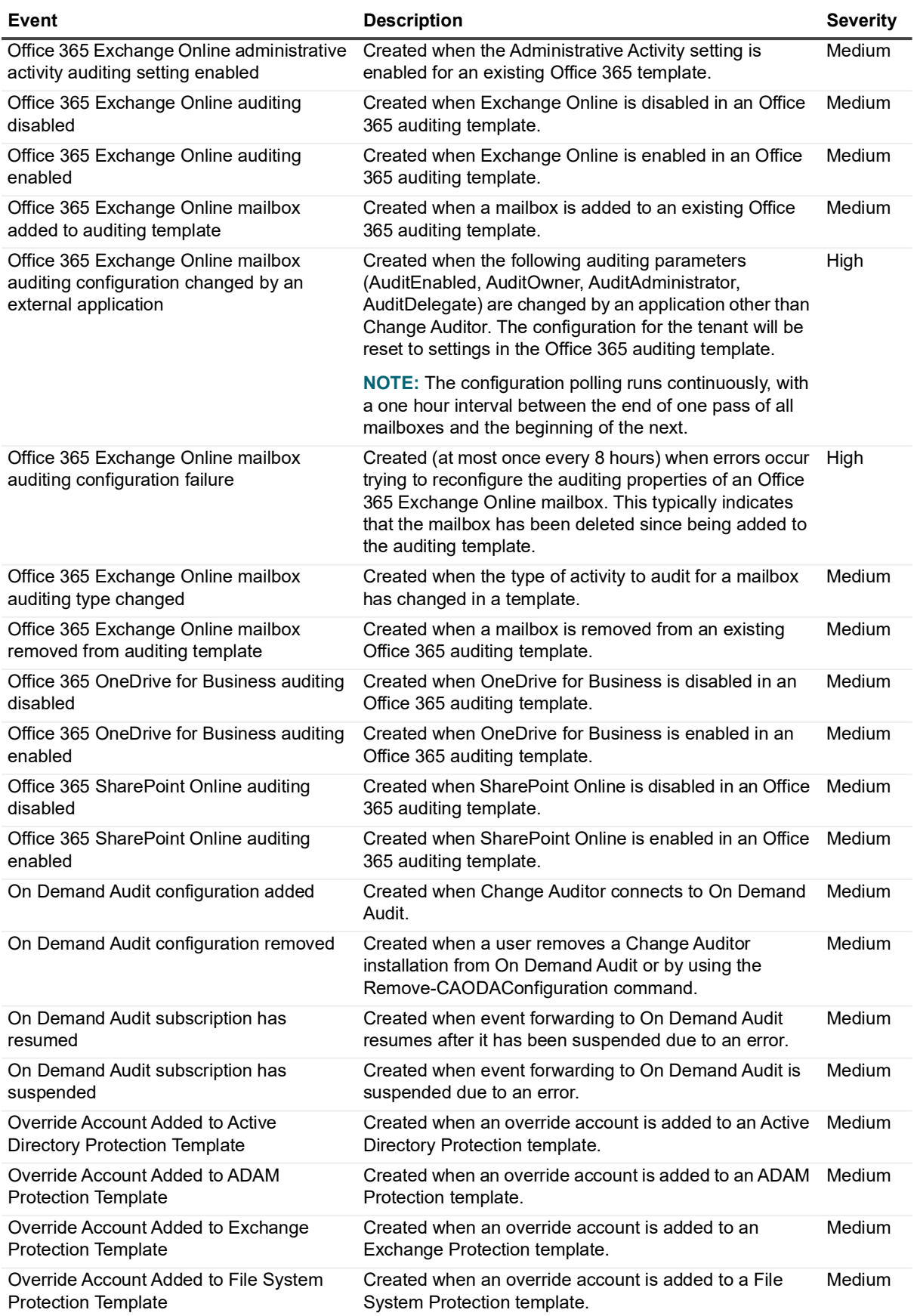

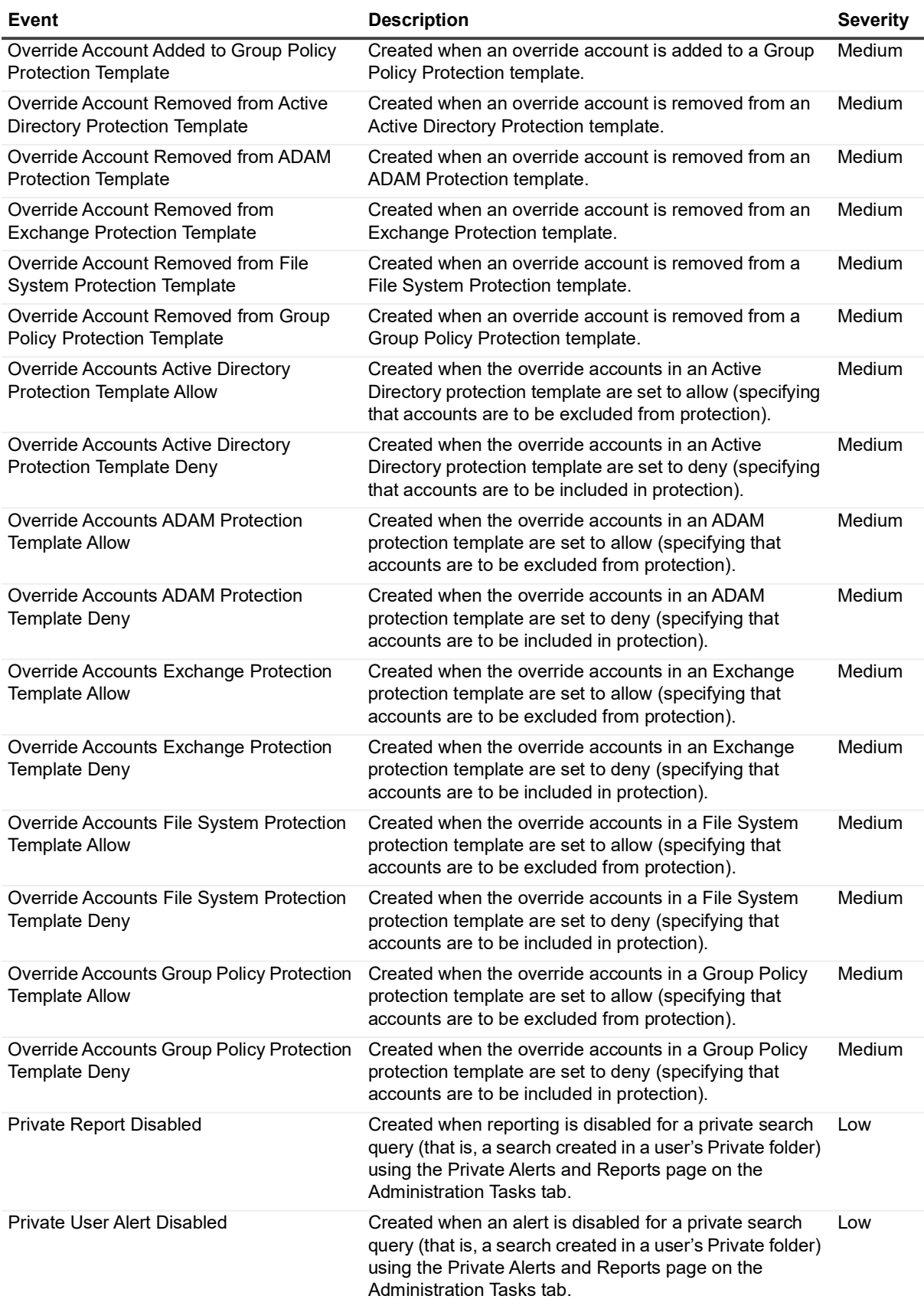

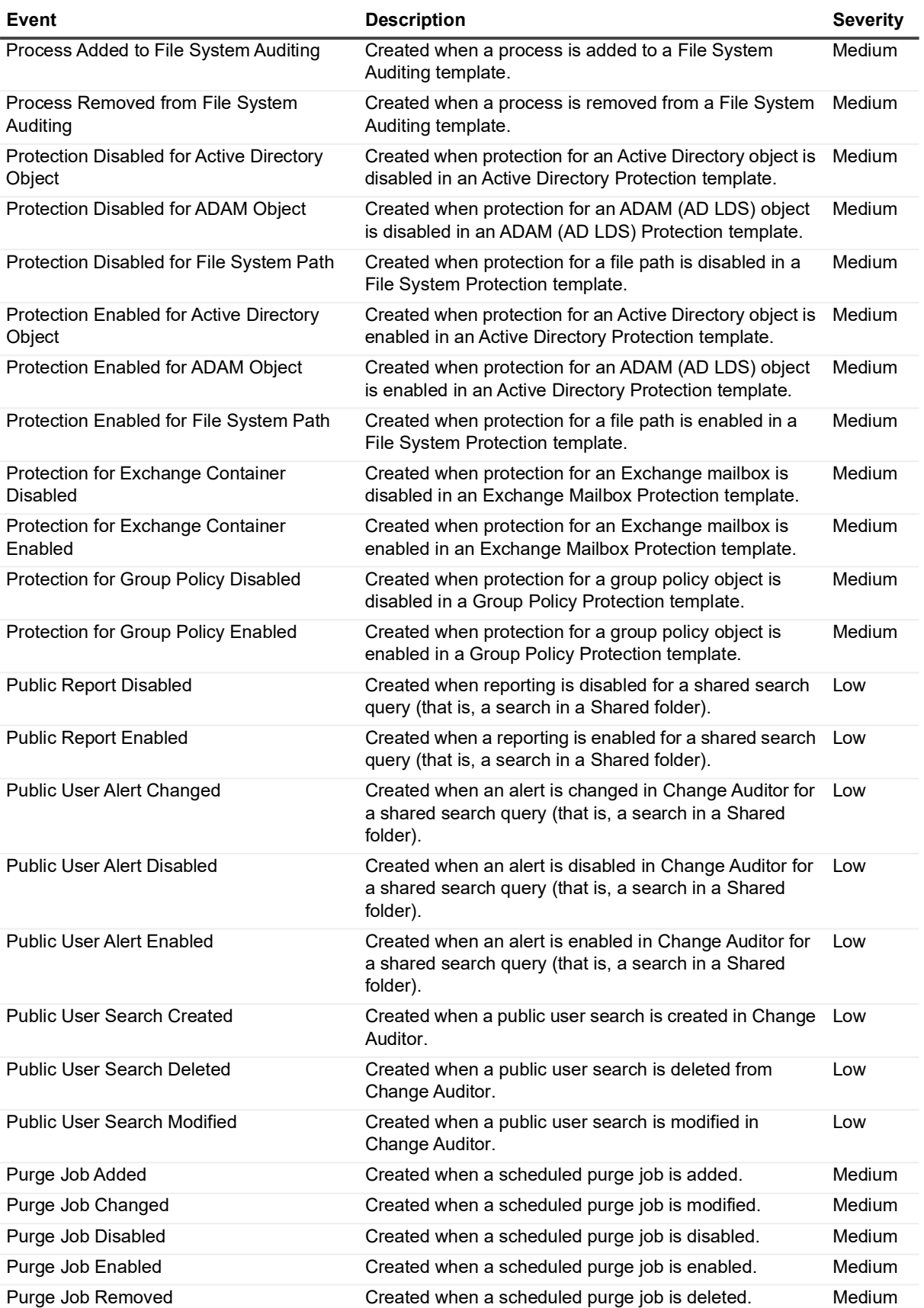

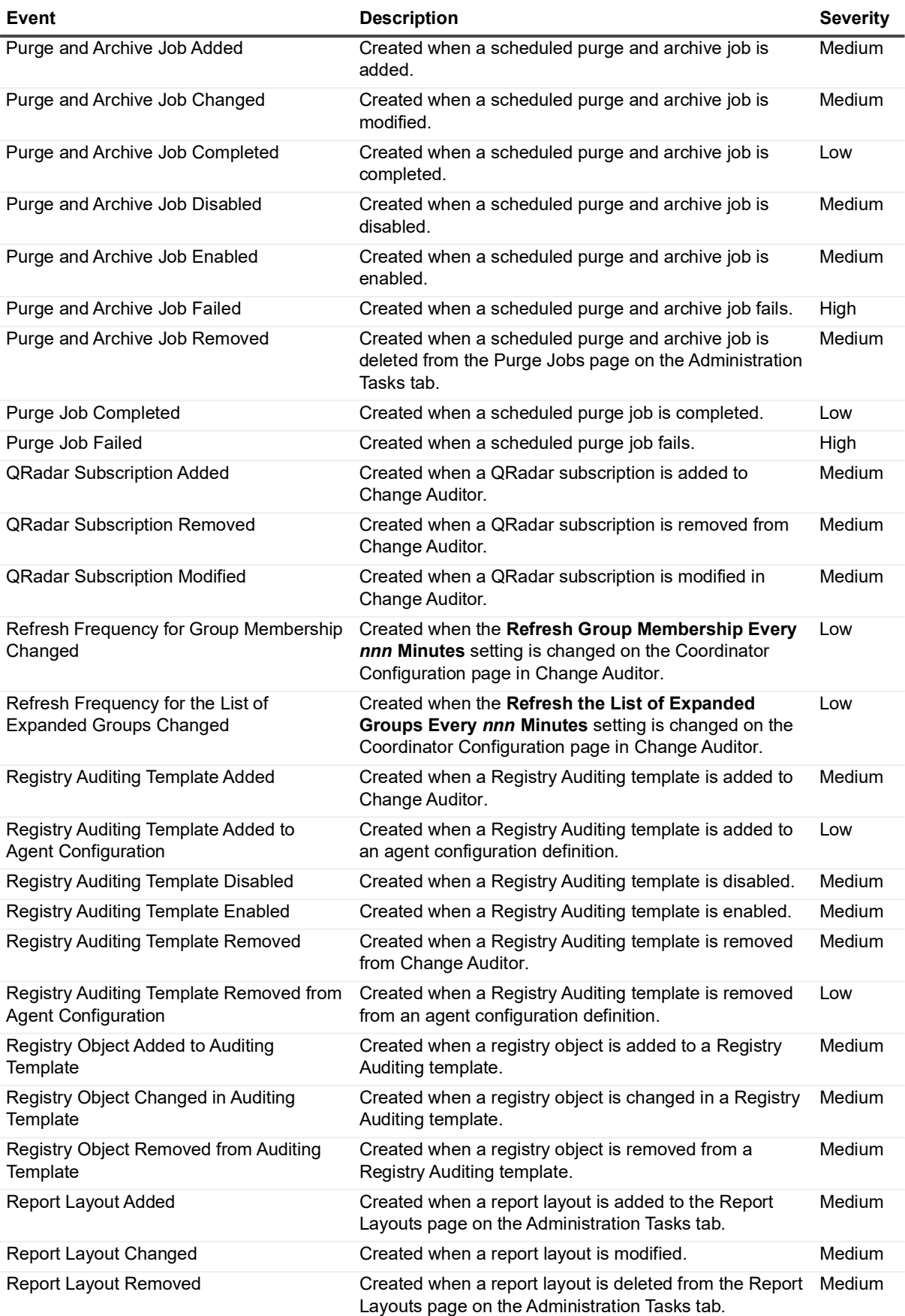

Quest Change Auditor 7.4 Event Reference Guide Event Reference Guide<br>
Change Auditor Events **21** 

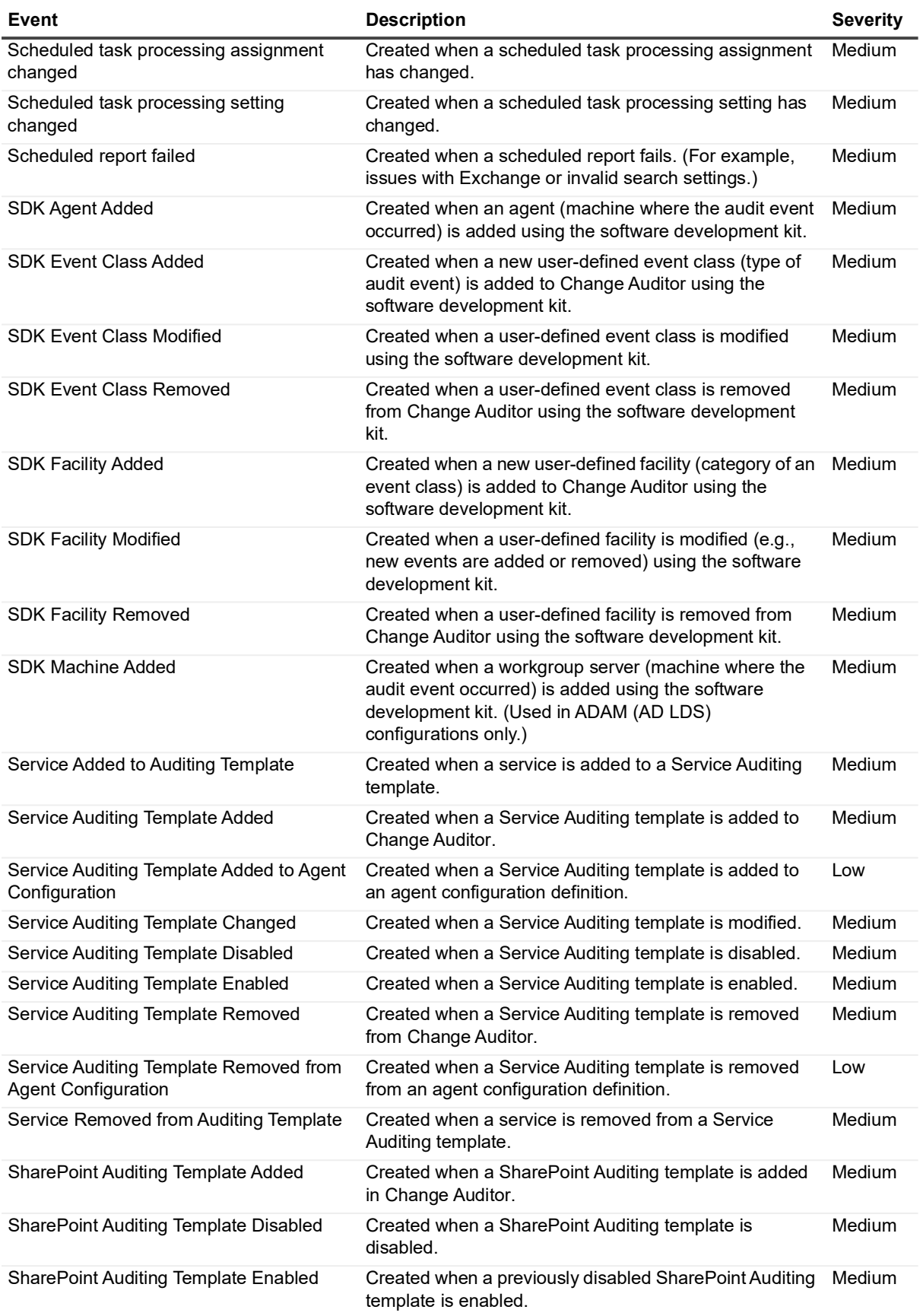

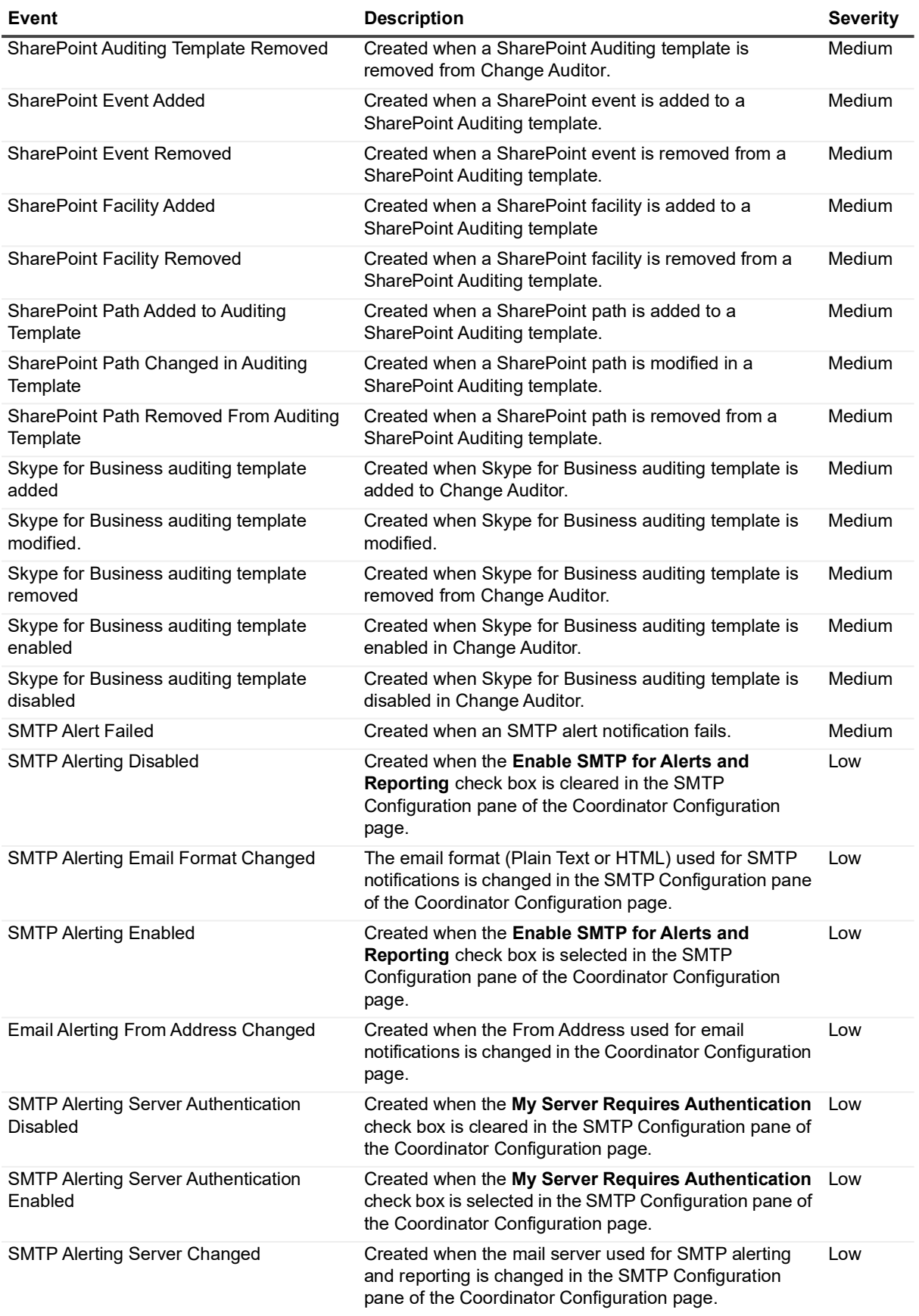

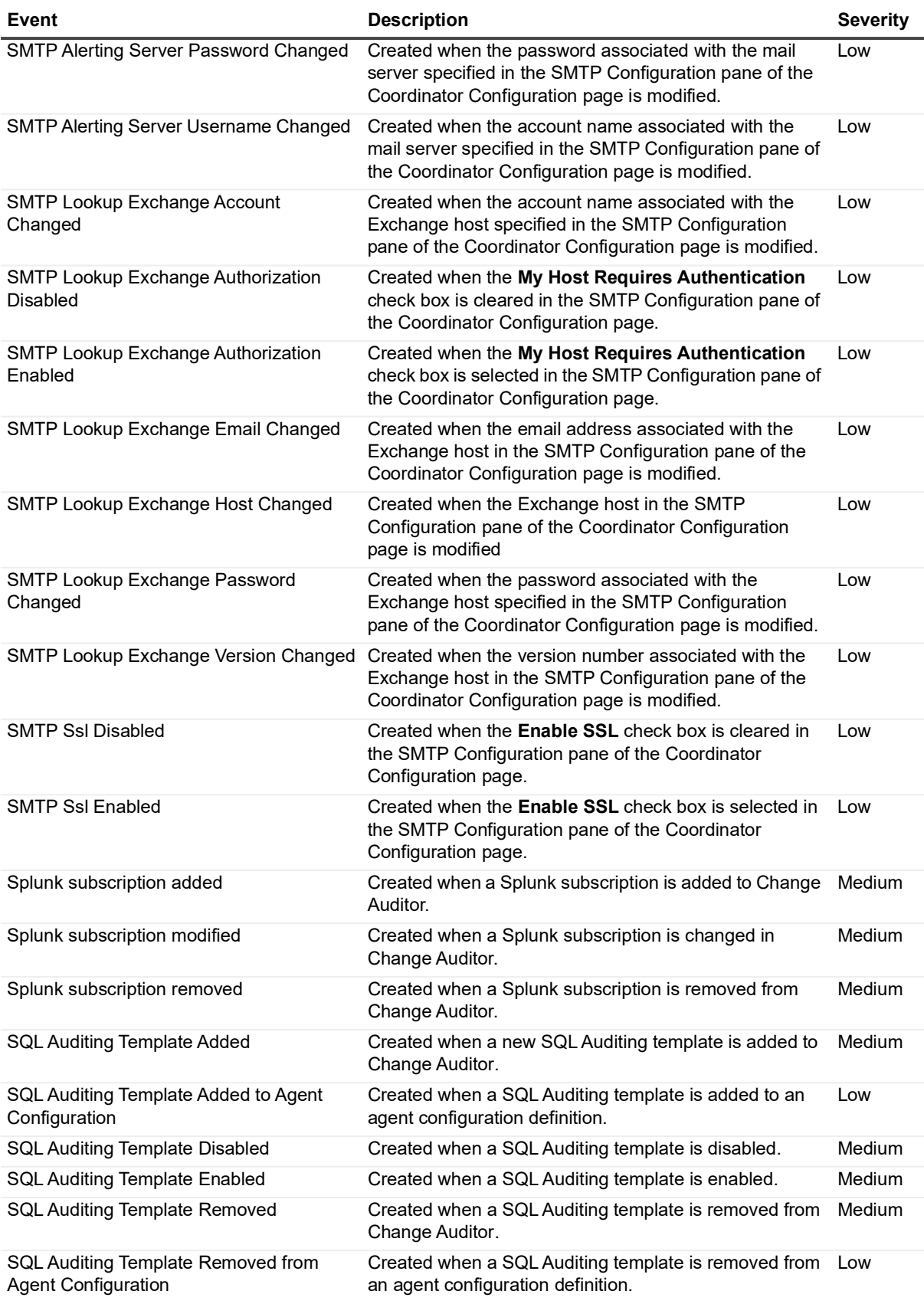

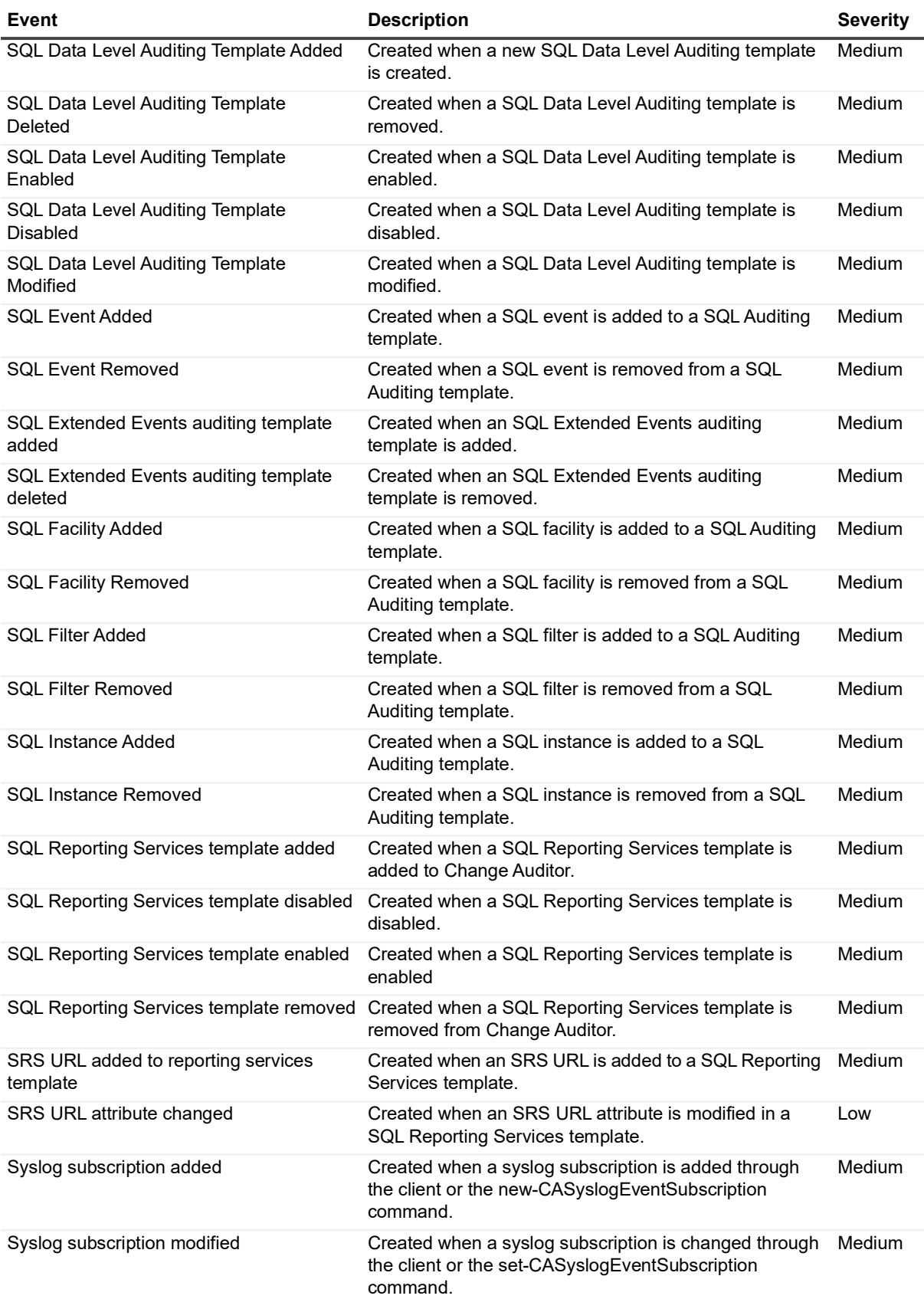

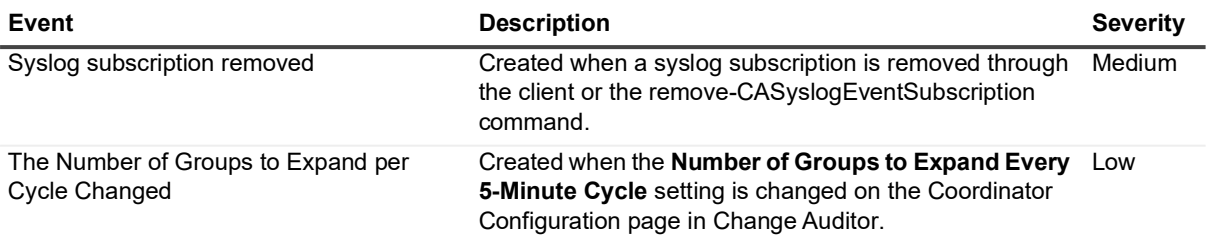

### <span id="page-25-0"></span>**Custom Registry Monitoring**

**Table 2. Custom Registry Monitoring events**

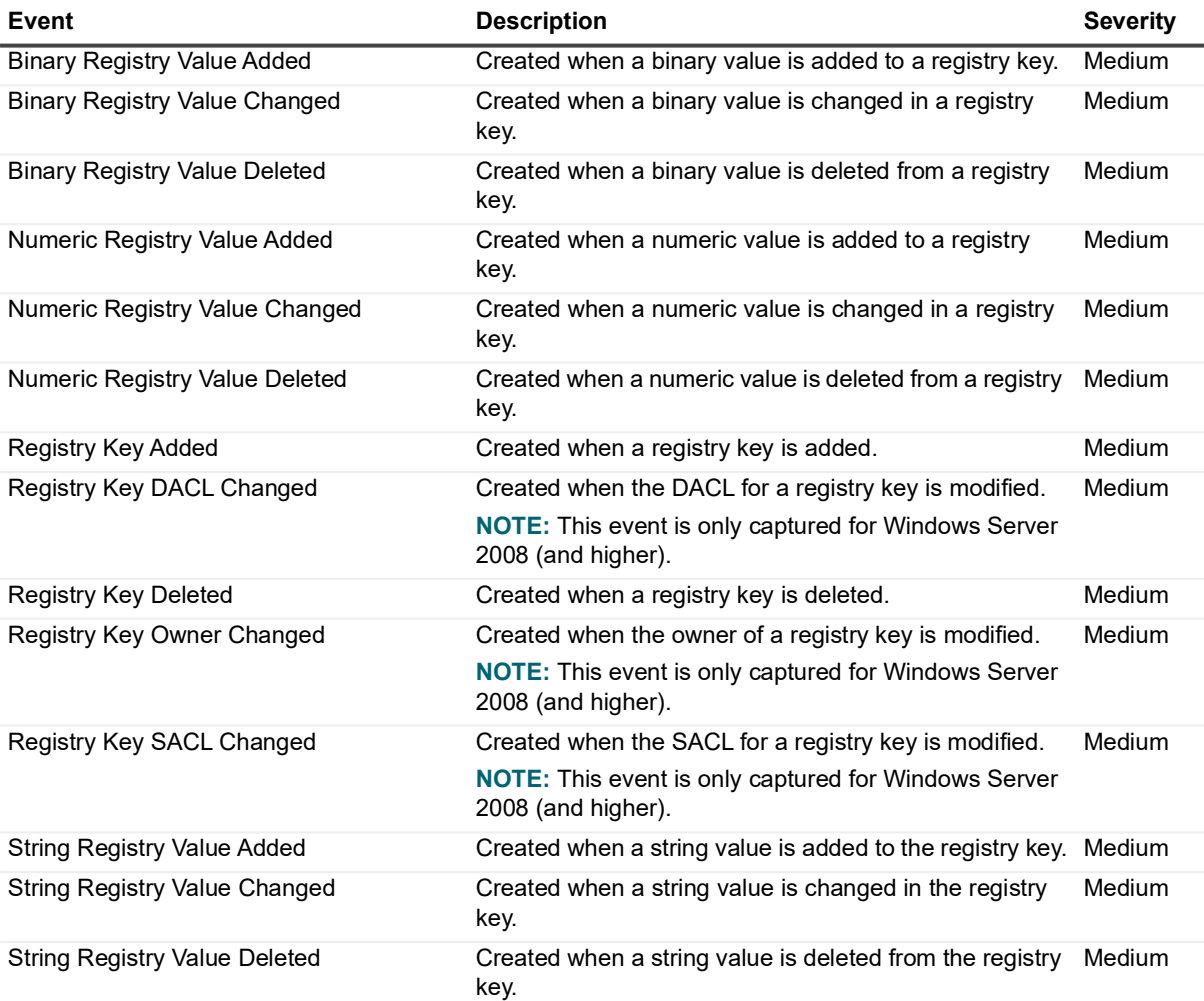

### <span id="page-26-0"></span>**Fault Tolerance**

**Table 3. Fault Tolerance events**

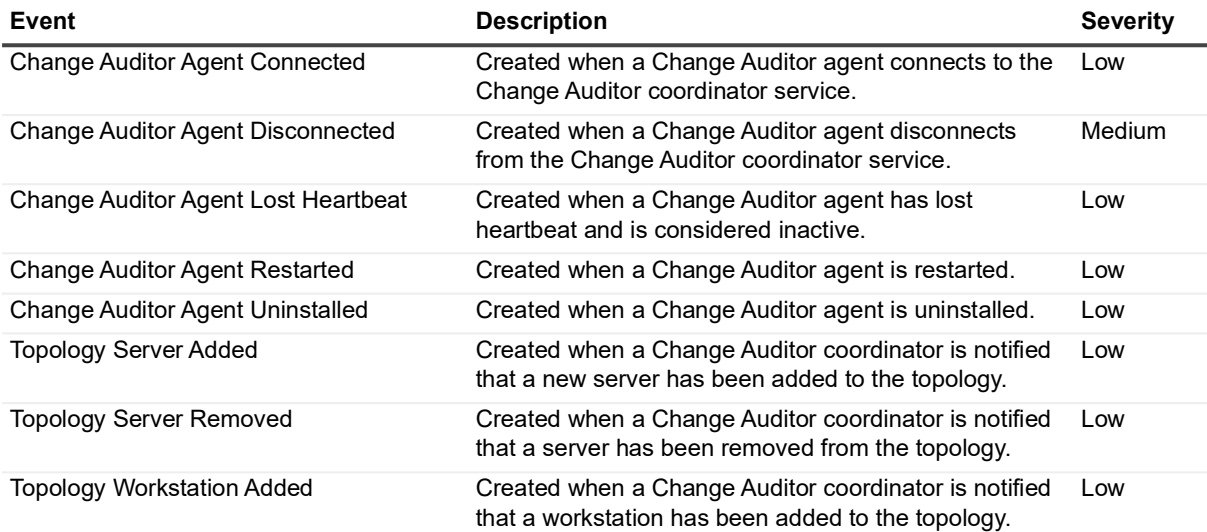

## <span id="page-26-1"></span>**Local Group Monitoring**

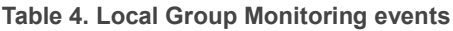

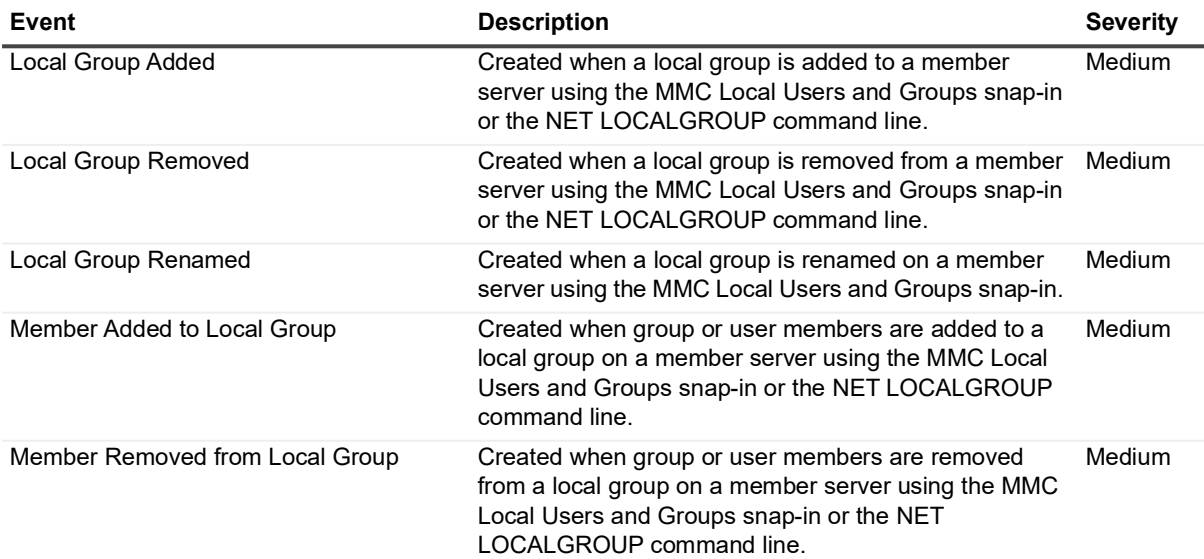

# <span id="page-27-0"></span>**Local User Monitoring**

### **Table 5. Local User Monitoring events**

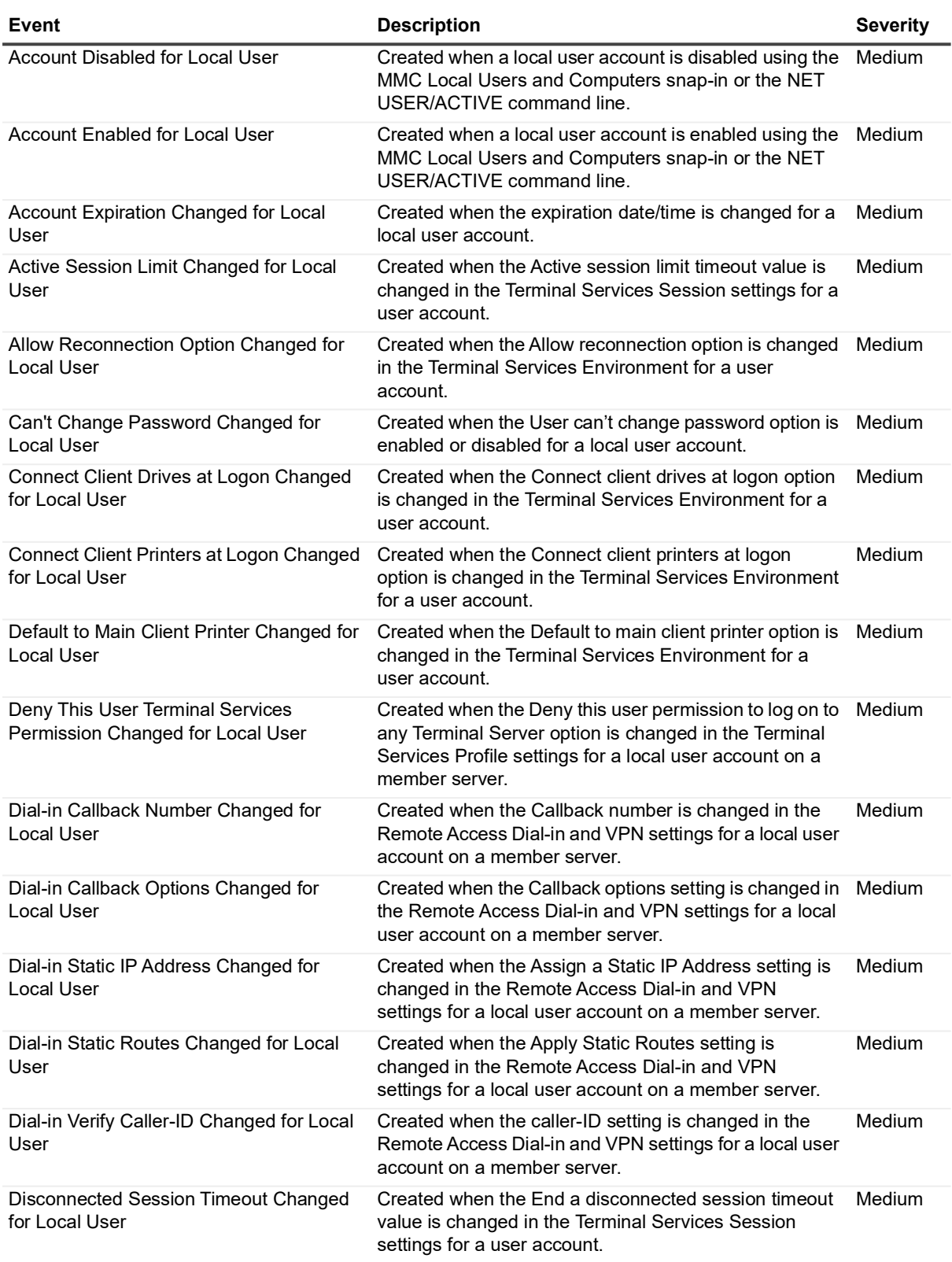

**Table 5. Local User Monitoring events**

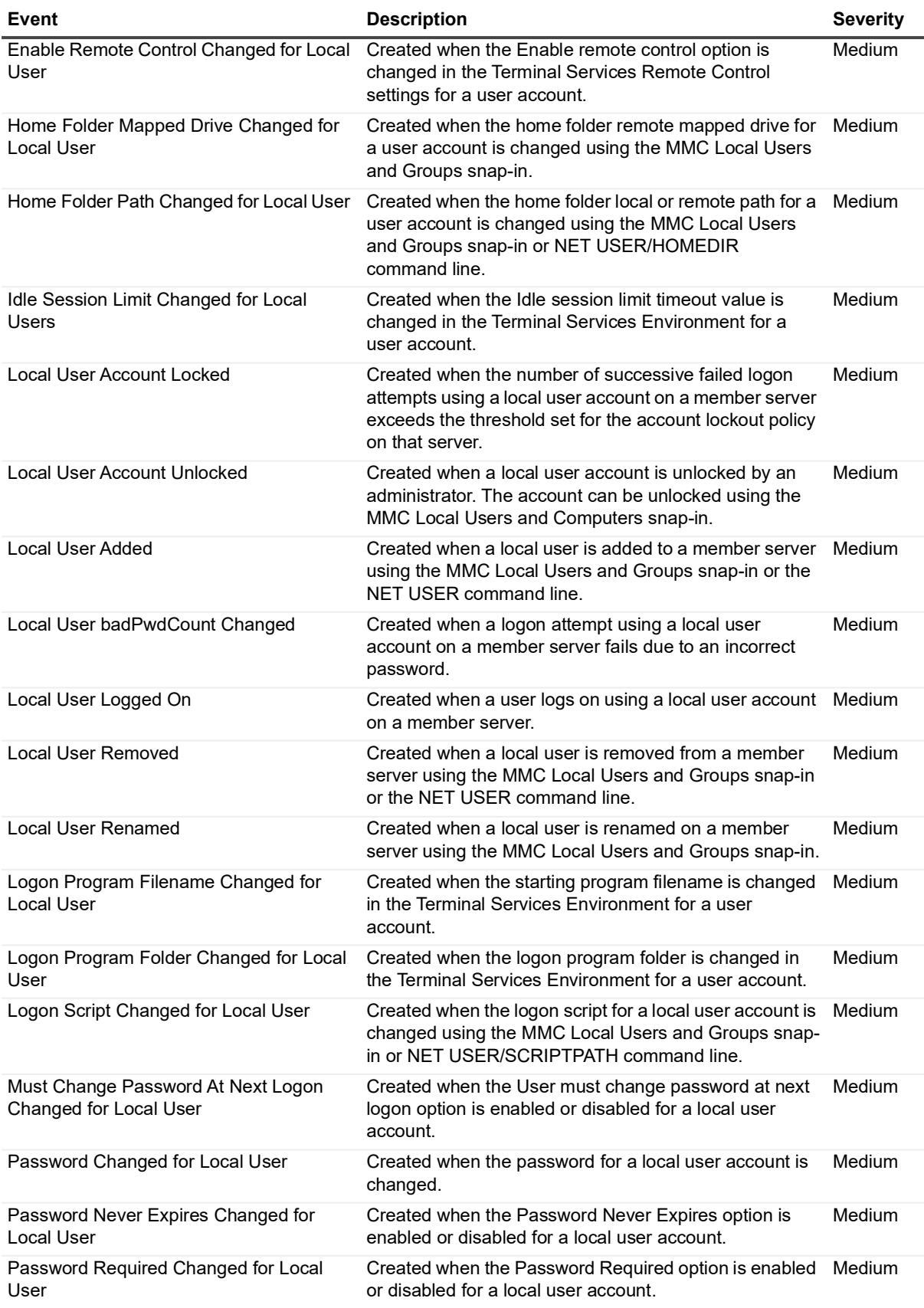

**Table 5. Local User Monitoring events**

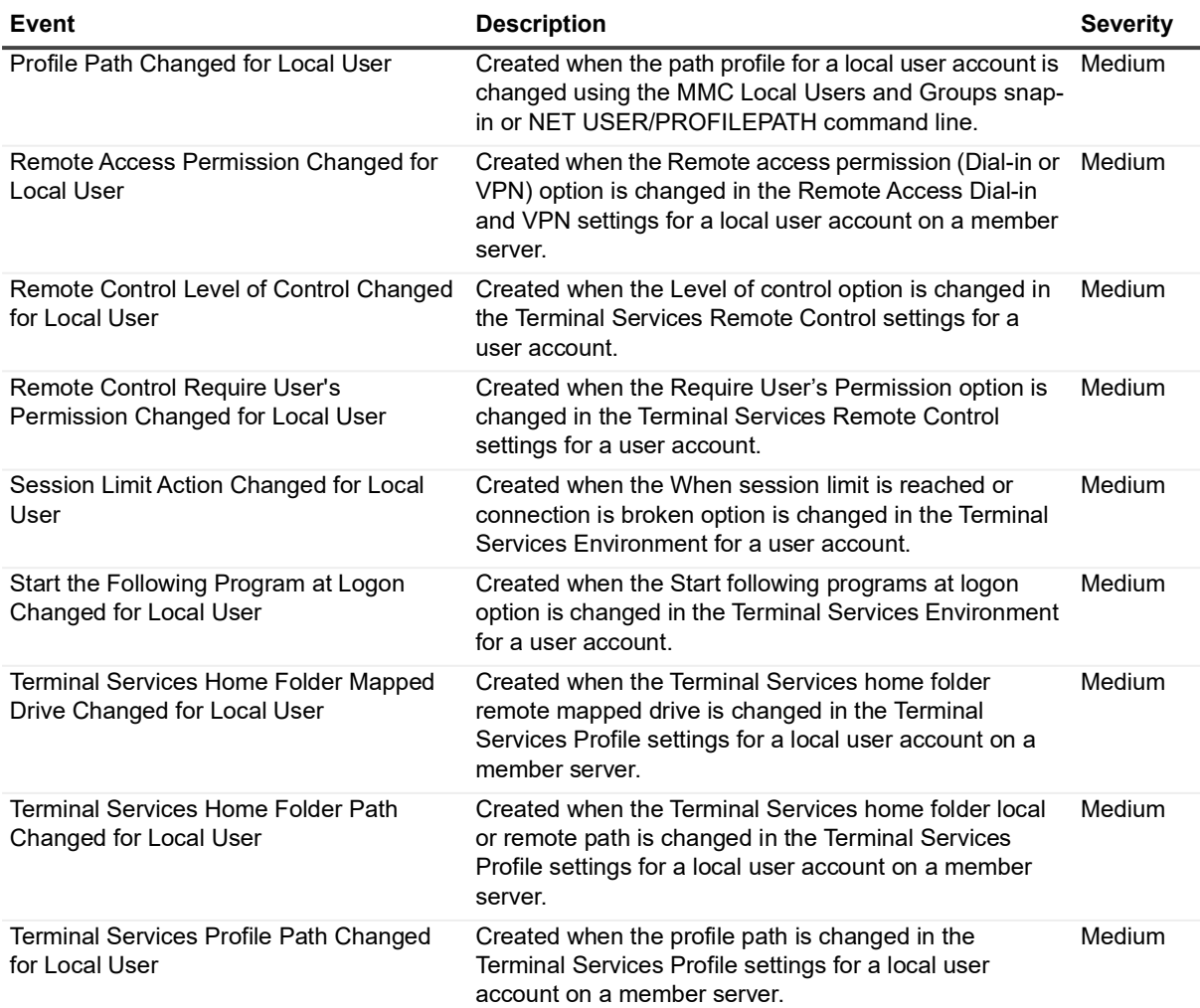

### <span id="page-29-0"></span>**Service Monitoring**

### **Table 6. Service Monitoring events**

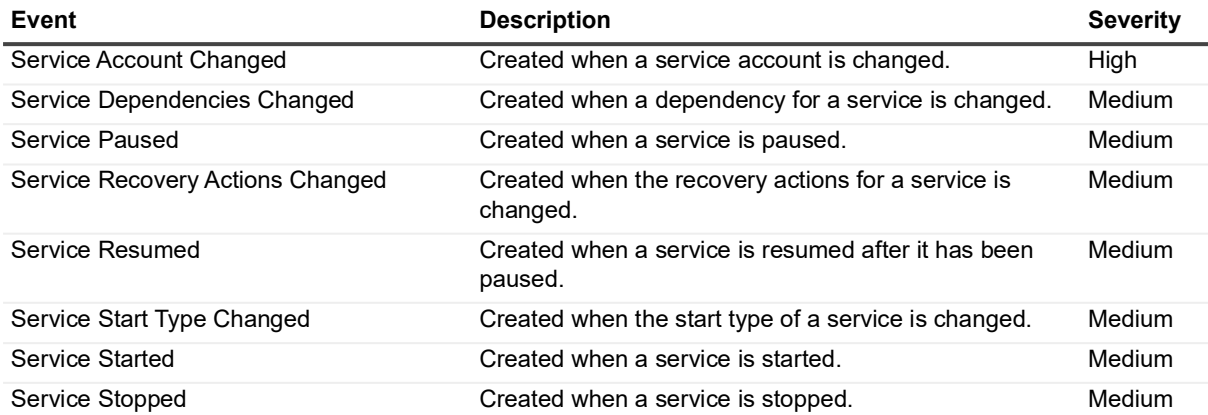

# <span id="page-30-0"></span>**System Events**

**Table 7. System events**

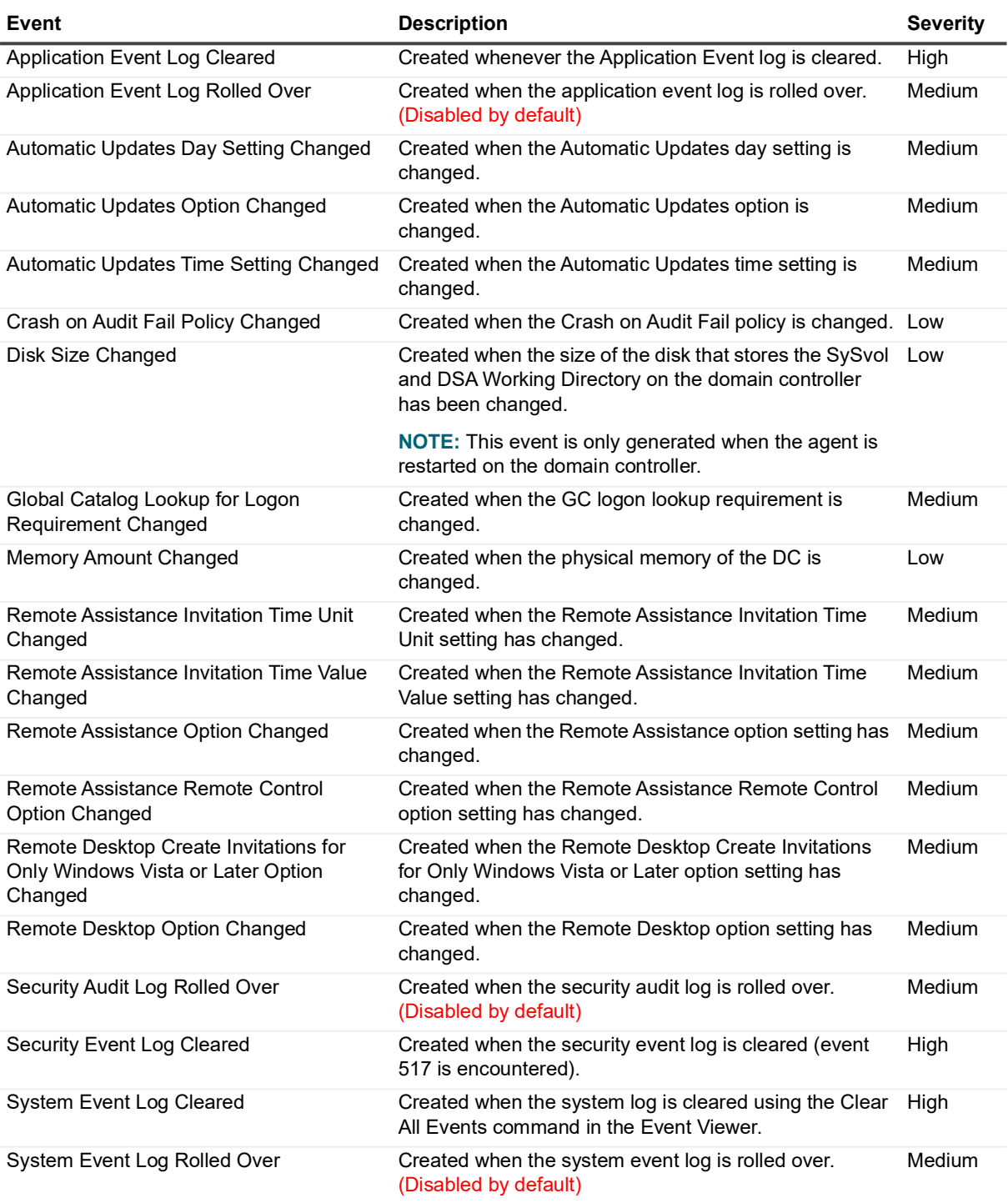

### <span id="page-31-0"></span>**Threat Detection Events**

The Threat Detection event details pane includes a link that opens the Threat Detection dashboard where you can gain more information on the potential threat.

For risky user events, the **View risky user details** link opens the dashboard on the Users page; for Threat Detection alert events, the **View alert details** link opens the dashboard on the Alerts page.

Events are written as they are detected on the Threat Detection server. The coordinator checks the Threat Detection server for new events every 20 mins.

**NOTE:** For events generated prior to version 7.0.4, critical and high severity in Threat Detection map to High  $\ddot{\bullet}$ severity in Change Auditor.

For details about using the Threat Detection dashboard see the Change Auditor Threat Detection User Guide.

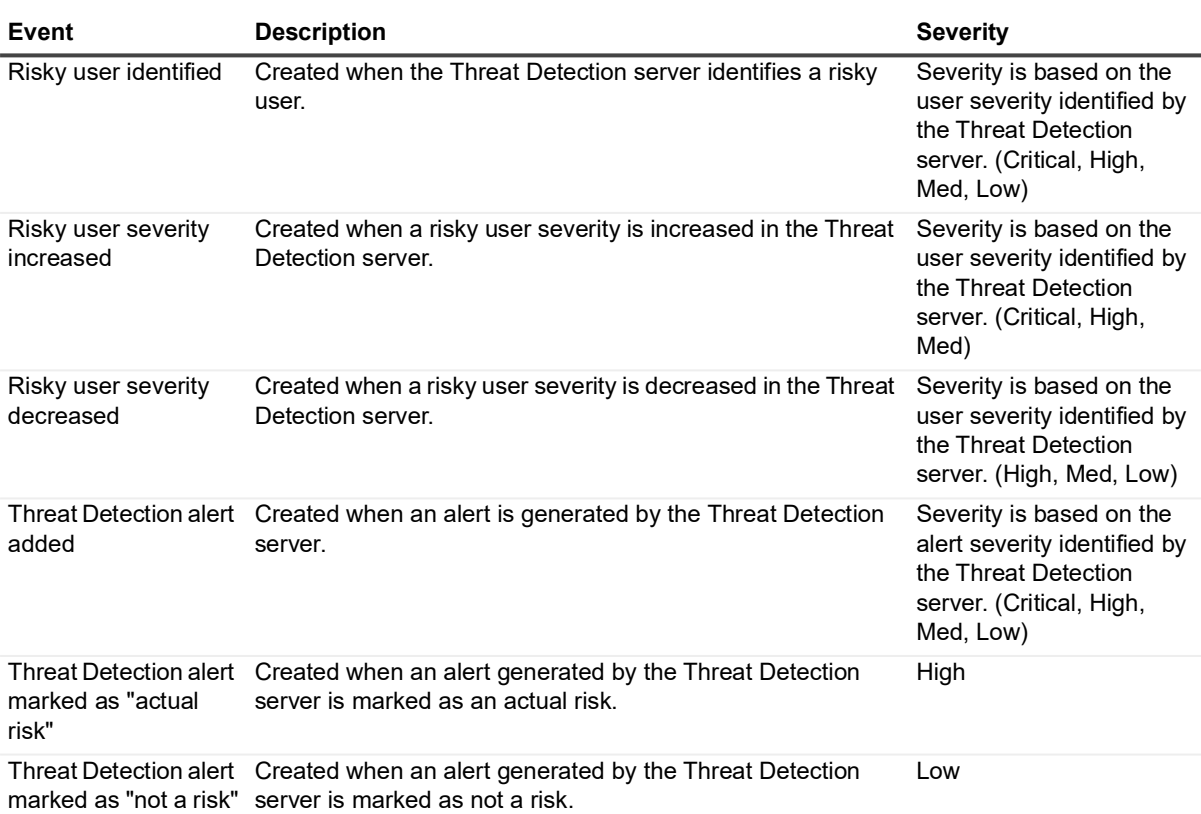

**Table 8. Threat Detection events**

The Threat Detection events includes the following additional information:

### **Table 9. Event details**

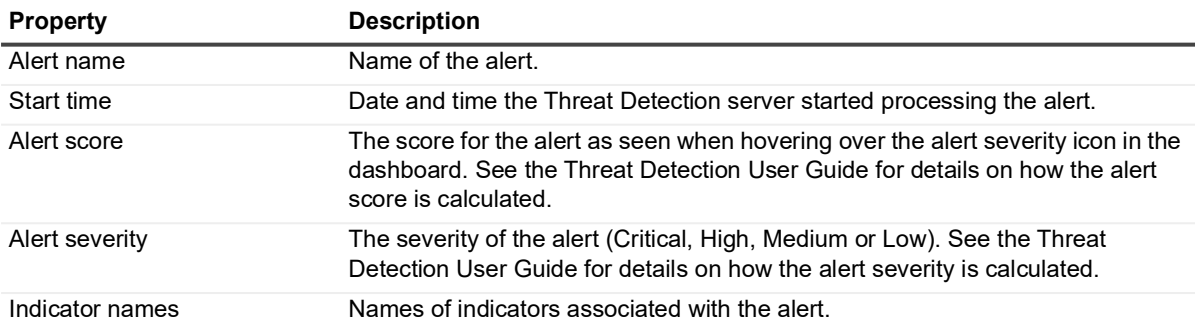

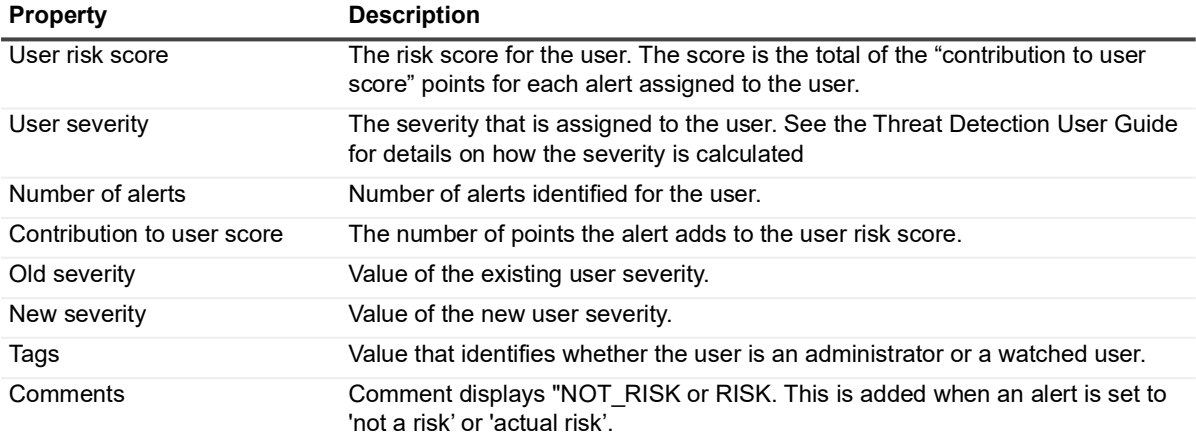

# **Log Events**

<span id="page-33-0"></span>When event logging for Change Auditor is enabled, internal Change Auditor events will be written to a Windows event log, named Change Auditor Coordinator Service event log. In addition, when event logging for Registry, Service and/or Local Account is enabled in Change Auditor, related events will be written to the Change Auditor Service event log. These log events can then be gathered by InTrust for further processing and reporting.

**NOTE:** To enable event logging, select Event Logging on the Agent Configuration page (Administration Tasks tab), and select the type of event logging to enable.

The tables in this chapter list the log events captured by the different event logs when the corresponding event logging is enabled. They are listed in numeric order by event ID based on the event log to which they are recorded:

- **•** [Change Auditor Coordinator Service event log](#page-33-1)
- **•** [Change Auditor Service event log](#page-43-0)

**Event ID Description**

## <span id="page-33-1"></span>**Change Auditor Coordinator Service event log**

The following internal Change Auditor events are recorded to the Change Auditor Coordinator Service event log when Change Auditor event logging is enabled.

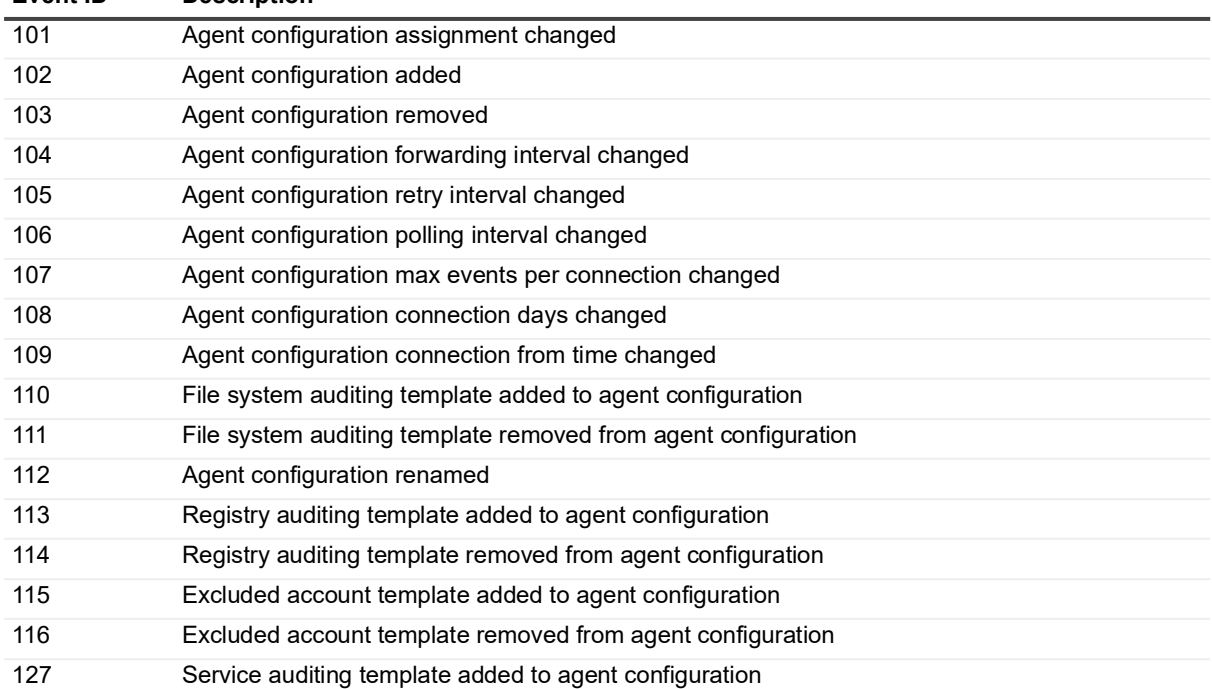

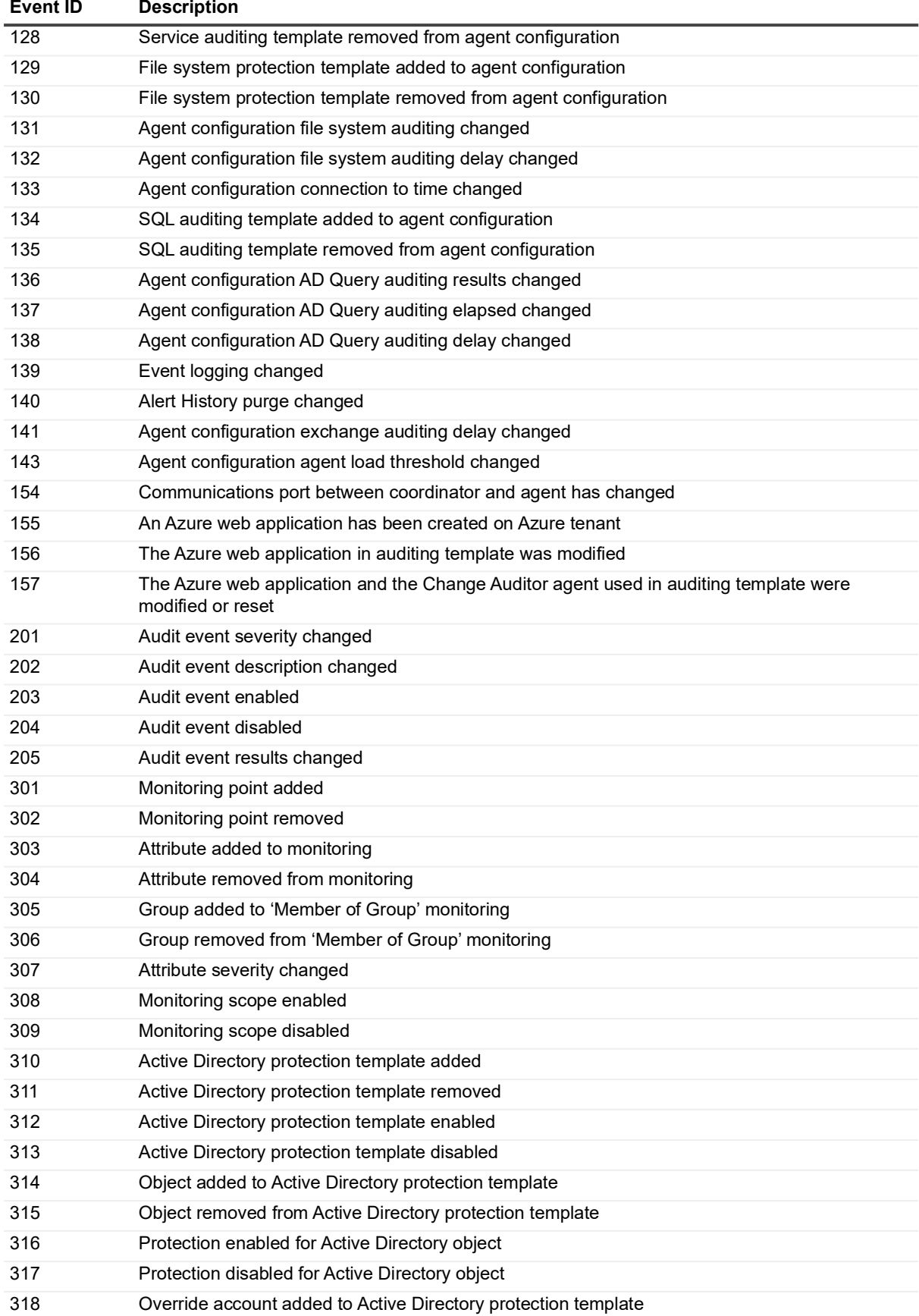

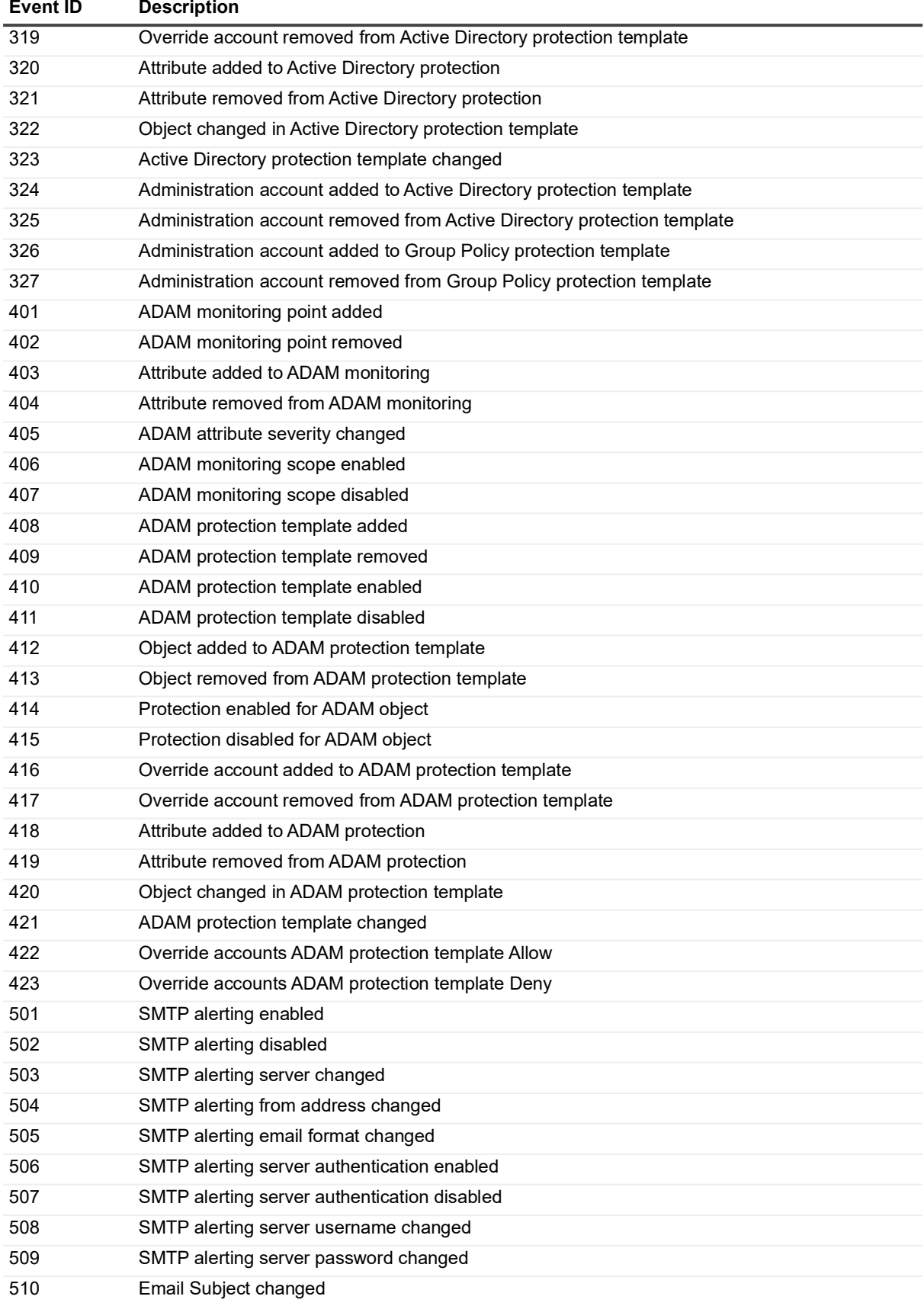

| Event ID | <b>Description</b>                                        |
|----------|-----------------------------------------------------------|
| 511      | Email Reply To changed                                    |
| 512      | Group membership expansion changed                        |
| 513      | Refresh frequency for group membership changed            |
| 514      | Refresh frequency for the list of expanded groups changed |
| 515      | The number of groups to expand per cycle changed          |
| 516      | Group added for group membership expansion                |
| 517      | Group removed form group membership expansion             |
| 518      | Agent Heartbeat Check Minutes changed                     |
| 519      | Agent Heartbeat Check enabled                             |
| 520      | Agent Heartbeat Check disabled                            |
| 521      | Smtp Ssl enabled                                          |
| 522      | Smtp Ssl disabled                                         |
| 523      | Exchange Host changed                                     |
| 524      | Exchange Email changed                                    |
| 525      | Exchange Authorization enabled                            |
| 526      | Exchange Account changed                                  |
| 527      | Exchange Password changed                                 |
| 528      | Exchange Authorization disabled                           |
| 529      | Exchange Version changed                                  |
| 604      | Public user alert enabled                                 |
| 605      | Public user alert disabled                                |
| 606      | Public user alert changed                                 |
| 607      | Public user search changed                                |
| 608      | Public user search deleted                                |
| 609      | Public user search modified                               |
| 610      | Public report enabled                                     |
| 611      | Public report disabled                                    |
| 613      | Private user alert disabled                               |
| 615      | Private report disabled                                   |
| 640      | Public user search moved                                  |
| 641      | Public user search folder deleted                         |
| 642      | Public user search folder moved                           |
| 643      | Public user alert deleted                                 |
| 644      | Public user alert moved                                   |
| 645      | Public user search folder renamed                         |
| 646      | Public user alert created                                 |
| 701      | File system auditing template added                       |
| 702      | File system auditing template removed                     |
| 703      | File system path changed in auditing template             |
| 704      | File system path added to auditing template               |
| 705      | File system path removed from auditing template           |
| 706      | Process added to file system auditing                     |

**Table 10. Change Auditor Coordinator Service event log events**

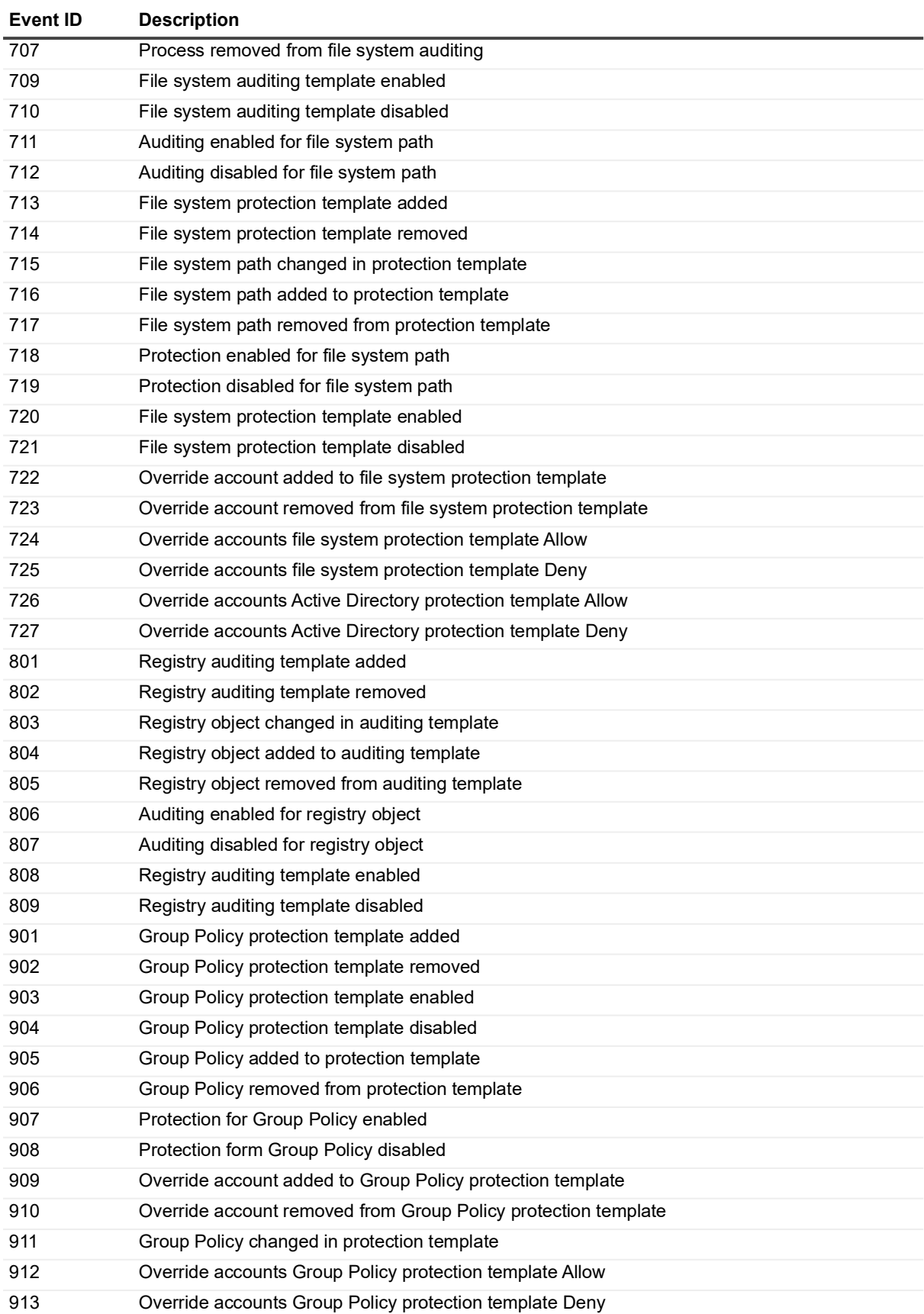

| Event ID | <b>Description</b>                                                                      |
|----------|-----------------------------------------------------------------------------------------|
| 1001     | Excluded account template added                                                         |
| 1002     | Excluded account template removed                                                       |
| 1003     | Excluded account added to exclusion accounts list                                       |
| 1004     | Excluded account removed from exclusion accounts list                                   |
| 1005     | Excluded account event class added to monitoring                                        |
| 1006     | Excluded account event class removed from monitoring                                    |
| 1007     | Excluded account facility added to monitoring                                           |
| 1008     | Excluded account facility removed from monitoring                                       |
| 1101     | Service auditing template added                                                         |
| 1102     | Service auditing template removed                                                       |
| 1103     | Service added to auditing template                                                      |
| 1104     | Service removed from auditing template                                                  |
| 1105     | Auditing enabled for service                                                            |
| 1106     | Auditing disabled for service                                                           |
| 1107     | Service auditing template enabled                                                       |
| 1108     | Service auditing template disabled                                                      |
| 1109     | Service auditing template changed                                                       |
| 1110     | Auditing enabled for SQL instance                                                       |
| 1111     | Auditing disabled for SQL instance                                                      |
| 1112     | SQL auditing template enabled                                                           |
| 1113     | SQL auditing template disabled                                                          |
| 1115     | SQL auditing template added                                                             |
| 1116     | SQL auditing template removed                                                           |
| 1118     | SQL instance added                                                                      |
| 1119     | SQL instance removed                                                                    |
| 1120     | SQL event added                                                                         |
| 1121     | SQL event removed                                                                       |
| 1122     | SQL filter added                                                                        |
| 1123     | SQL filter removed                                                                      |
| 1124     | Active Directory Federation Services auditing template added                            |
| 1125     | Active Directory Federation Services auditing template removed                          |
| 1126     | Active Directory Federation Services auditing template enabled                          |
| 1127     | Active Directory Federation Services auditing template disabled                         |
| 1128     | Active Directory Federation Services sign-in auditing enabled                           |
| 1129     | Active Directory Federation Services sign-in auditing disabled                          |
| 1130     | Active Directory Federation Services auditing template added to agent configuration     |
| 1131     | Active Directory Federation Services auditing template removed from agent configuration |
| 1132     | Active Directory Federation Services configuration changes auditing enabled             |
| 1133     | Active Directory Federation Services configuration changes auditing disabled            |
| 1302     | Agent service has reached a critical load                                               |
| 1303     | Agent service has more than 100 events waiting                                          |
| 1304     | Agent service has returned to normal operations                                         |

**Table 10. Change Auditor Coordinator Service event log events**

| Event <b>ID</b> | <b>Description</b>                                         |
|-----------------|------------------------------------------------------------|
| 1401            | Exchange mailbox added to monitoring                       |
| 1402            | Exchange mailbox removed from monitoring                   |
| 1403            | Exchange mailbox attribute changed                         |
| 1404            | Exchange protection template added                         |
| 1405            | Exchange protection template removed                       |
| 1406            | Exchange protection template enabled                       |
| 1407            | Exchange protection template disabled                      |
| 1408            | Exchange container added to protection template            |
| 1409            | Exchange container removed from protection template        |
| 1410            | Protection for Exchange container enabled                  |
| 1411            | Protection for Exchange container disabled                 |
| 1412            | Override account added to Exchange protection template     |
| 1413            | Override account removed from Exchange protection template |
| 1414            | AD query container added                                   |
| 1415            | AD query container removed                                 |
| 1416            | AD query container enabled                                 |
| 1417            | AD query container disabled                                |
| 1419            | Exchange mailbox enabled                                   |
| 1420            | Exchange mailbox disabled                                  |
| 1430            | Change Auditor Agent started                               |
| 1431            | Change Auditor Agent stopped                               |
| 1432            | Change Auditor Agent restarted                             |
| 1433            | Change Auditor Agent set uninstalled                       |
| 1434            | Change Auditor Coordinator set uninstalled                 |
| 1435            | Override accounts Exchange protection template Allow       |
| 1436            | Override accounts Exchange protection template Deny        |
| 1440            | Exchange user defined shared mailbox added                 |
| 1441            | Exchange user defined shared mailbox removed               |
| 1442            | Exchange user defined shared mailbox attribute changed     |
| 1443            | Exchange user defined shared mailbox enabled               |
| 1444            | Exchange user defined shared mailbox disabled              |
| 1445            | Exchange shared mailbox auto detection enabled             |
| 1446            | Exchange shared mailbox auto detection disabled            |
| 1600            | User added                                                 |
| 1601            | User deleted                                               |
| 1602            | User restored                                              |
| 1603            | License properties set                                     |
| 1604            | User password reset                                        |
| 1605            | User password changed                                      |
| 1606            | User license changed                                       |
| 1607            | User updated                                               |
| 1608            | Force change user password property set                    |

**Table 10. Change Auditor Coordinator Service event log events**

| Event ID | <b>Description</b>                                        |
|----------|-----------------------------------------------------------|
| 1609     | User AccountEnabled property changed                      |
| 1610     | User AssignedLicense property changed                     |
| 1611     | User AssignedPlan property changed                        |
| 1612     | User Mobile property changed                              |
| 1613     | User OtherMail property changed                           |
| 1614     | User StrongAuthenticationMethod property changed          |
| 1615     | User StrongAuthenticationUserDetails property changed     |
| 1616     | User TelephoneNumber property changed                     |
| 1617     | User LicenseAssignmentDetail property changed             |
| 1618     | User OtherMobile property changed                         |
| 1619     | User StrongAuthenticationRequirement property changed     |
| 1620     | User StrongAuthenticationPhoneApp detail property changed |
| 1621     | User AlternativeSecurityId property changed               |
| 1622     | User PreferredDataLocation property changed               |
| 1623     | User ProxyAddresses property changed                      |
| 1624     | User UserPrincipalName property changed                   |
| 1625     | User UserState property changed                           |
| 1626     | User UserStateChangedOn property changed                  |
| 1627     | User UserType property changed                            |
| 1628     | User StsRefreshTokensValidFrom property changed           |
| 1629     | User MSExchRemoteRecipientType property changed           |
| 1630     | Update user credentials                                   |
| 1631     | Azure Active Directory - User event                       |
| 1632     | Group added                                               |
| 1633     | Group updated                                             |
| 1634     | Group deleted                                             |
| 1635     | Group member added                                        |
| 1636     | Member added to group                                     |
| 1637     | Group member removed                                      |
| 1638     | Member removed from group                                 |
| 1639     | Group owner added                                         |
| 1640     | Owner added to group                                      |
| 1641     | Group owner removed                                       |
| 1642     | Owner removed from group                                  |
| 1643     | Set group to be managed by user                           |
| 1644     | Set group license                                         |
| 1645     | Azure Active Directory - Group event                      |
| 1646     | Group Description property changed                        |
| 1647     | Group DisplayName property changed                        |
| 1648     | Group GroupType property changed                          |
| 1649     | Group IsPublic property changed                           |
| 1650     | Group MailNickName property changed                       |

**Table 10. Change Auditor Coordinator Service event log events**

| <b>Event ID</b> | <b>Description</b>                                   |
|-----------------|------------------------------------------------------|
| 1651            | Group SecurityEnabled property changed               |
| 1652            | Group MembershipRule property changed                |
| 1653            | Group MembershipRuleProcessingState property changed |
| 1654            | Service principal added                              |
| 1655            | Service principal removed                            |
| 1656            | Service principal credentials added                  |
| 1657            | Service principal credentials removed                |
| 1658            | Delegation entry added                               |
| 1659            | Delegation entry updated                             |
| 1660            | Delegation entry removed                             |
| 1661            | Add owner to application                             |
| 1662            | Azure Active Directory - Application event           |
| 1663            | Role member added                                    |
| 1664            | Role assigned to member                              |
| 1665            | Role member removed                                  |
| 1666            | Role removed from member                             |
| 1667            | Eligible member added to role                        |
| 1668            | Role assigned to eligible member                     |
| 1669            | Eligible member removed from role                    |
| 1670            | Role removed from eligible member                    |
| 1671            | Role enabled                                         |
| 1672            | Batch invites uploaded                               |
| 1673            | Batch invites proceeded                              |
| 1674            | External user invited                                |
| 1675            | External user invite redeemed                        |
| 1676            | External user added to group                         |
| 1677            | External user assigned to application                |
| 1678            | Viral tenant created                                 |
| 1679            | Viral user created                                   |
| 1680            | Azure Active Directory - B2B event                   |
| 1681            | Partner added to company                             |
| 1682            | Partner removed from company                         |
| 1683            | Domain added to company                              |
| 1684            | Domain removed from company                          |
| 1685            | Domain updated                                       |
| 1686            | Domain authentication set                            |
| 1687            | Domain federation settings set                       |
| 1688            | Domain verified                                      |
| 1689            | Domain verified by email                             |
| 1690            | DirSyncEnabled flag set on company                   |
| 1691            | Password policy set                                  |
| 1692            | Company information set                              |

**Table 10. Change Auditor Coordinator Service event log events**

| Event ID | <b>Description</b>                                  |
|----------|-----------------------------------------------------|
| 1693     | Company contact information set                     |
| 1694     | Azure Active Directory - Directory event            |
| 1695     | Azure Active Directory - Policy event               |
| 1696     | Azure Active Directory - Resource event             |
| 1697     | Azure Active Directory - Administrative Units event |
| 1698     | Azure Active Directory - Role event                 |
| 1699     | Azure Active Directory audit event                  |
| 1700     | Successful Azure Active Directory sign-in           |
| 1701     | Failed Azure Active Directory sign-in               |
| 1702     | Azure Active Directory sign-in event                |
| 1703     | Active risk event detected                          |
| 1704     | Closed risk event detected                          |
| 1705     | Active risk event status changed to closed          |
| 1706     | Closed risk event status changed to active          |
| 2001     | NetApp auditing template added                      |
| 2002     | NetApp auditing template removed                    |
| 2003     | NetApp path changed in auditing template            |
| 2004     | NetApp path added to auditing template              |
| 2005     | NetApp path removed from auditing template          |
| 2006     | Agent added to NetApp auditing template             |
| 2007     | Agent removed from NetApp auditing template         |
| 2009     | NetApp auditing template enabled                    |
| 2010     | NetApp auditing template disabled                   |
| 2011     | Auditing enabled for NetApp path                    |
| 2012     | Auditing disabled for NetApp path                   |
| 2101     | EMC auditing template added                         |
| 2102     | EMC auditing template removed                       |
| 2103     | EMC path changed in auditing template               |
| 2104     | EMC path added to auditing template                 |
| 2105     | EMC path removed from auditing template             |
| 2106     | Agent added to EMC auditing template                |
| 2107     | Agent removed from EMC auditing template            |
| 2108     | EMC auditing cepp.conf changed                      |
| 2109     | EMC auditing template enabled                       |
| 2110     | EMC auditing template disabled                      |
| 2111     | Auditing enabled for EMC path                       |
| 2112     | Auditing disabled for EMC path                      |
| 2301     | SharePoint auditing template added                  |
| 2302     | SharePoint auditing template removed                |
| 2303     | Agent added to SharePoint auditing template         |
| 2304     | Agent removed from SharePoint auditing template     |
| 2305     | SharePoint auditing template enabled                |

**Table 10. Change Auditor Coordinator Service event log events**

| Event ID | <b>Description</b>                                        |
|----------|-----------------------------------------------------------|
| 2306     | SharePoint auditing template disabled                     |
| 2307     | Auditing enabled for SharePoint path                      |
| 2308     | Auditing disabled for SharePoint path                     |
| 2309     | SharePoint path changed in auditing template              |
| 2310     | SharePoint path added to auditing template                |
| 2311     | SharePoint path removed from auditing template            |
| 2312     | SharePoint event added                                    |
| 2313     | SharePoint event removed                                  |
| 2314     | SharePoint facility added                                 |
| 2315     | SharePoint facility removed                               |
| 2316     | SQL facility added                                        |
| 2317     | SQL facility removed                                      |
| 2601     | Office 365 Exchange Online auditing template added        |
| 2602     | Office 365 Exchange Online auditing template removed      |
| 2609     | Office 365 Exchange Online auditing template enabled      |
| 2610     | Office 365 Exchange Online auditing template disabled     |
| 2611     | Office 365 Exchange Online auditing template was modified |
| 2901     | Skype for Business auditing template added                |
| 2902     | Skype for Business auditing template modified             |
| 2903     | Skype for Business auditing template removed              |
| 2904     | Skype for Business auditing template enabled              |
| 2905     | Skype for Business auditing template disabled             |
| 3101     | Azure Active Directory auditing template was added        |
| 3102     | Azure Active Directory auditing template was modified     |
| 3103     | Azure Active Directory auditing template was removed      |
| 3104     | Azure Active Directory auditing template was enabled      |
| 3105     | Azure Active Directory auditing template was disabled     |
| 9901     | SDK Facility added                                        |
| 9902     | <b>SDK Facility removed</b>                               |
| 9903     | <b>SDK Facility modified</b>                              |
| 9904     | SDK Event Class added                                     |
| 9905     | <b>SDK Event Class removed</b>                            |
| 9906     | SDK Event Class modified                                  |
| 9907     | SDK Agent added                                           |
| 9908     | SDK Machine added                                         |

**Table 10. Change Auditor Coordinator Service event log events**

### <span id="page-43-0"></span>**Change Auditor Service event log**

The Change Auditor Service event log contains the following types of events depending on the event logging enabled in Change Auditor:

- **•** [Registry events](#page-44-0)
- **•** [Local Groups events](#page-44-1)

**•** [Service events](#page-45-0)

### <span id="page-44-0"></span>**Registry events**

The following table lists the events that will be recorded to the Change Auditor Service event log when **Registry** event logging is enabled in Change Auditor.

**Table 11. Change Auditor Service event log: Registry events**

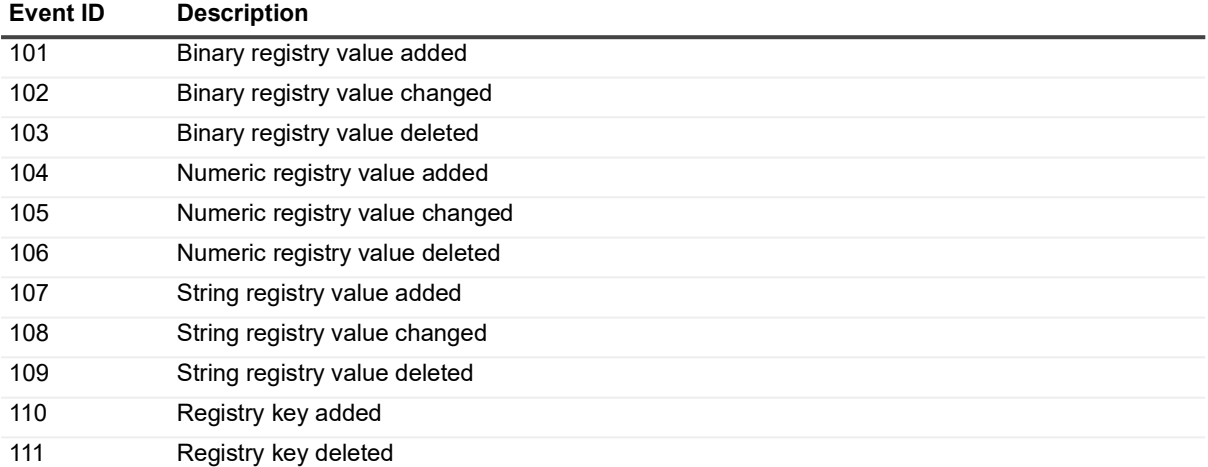

### <span id="page-44-1"></span>**Local Groups events**

The following table lists the events that will be recorded to the Change Auditor Service event log when **Local Account** event logging is enabled in Change Auditor.

**Table 12. Change Auditor Service event log: Local Groups events**

| <b>Event ID</b> | <b>Description</b>                                                 |
|-----------------|--------------------------------------------------------------------|
| 201             | Local group added                                                  |
| 202             | Local group removed                                                |
| 203             | Local group renamed                                                |
| 204             | Member added to local group                                        |
| 205             | Member removed from local group                                    |
| 301             | Account disabled for local user                                    |
| 302             | Account enabled for local user                                     |
| 303             | Account expiration change for local user                           |
| 304             | Active session limit changed for local user                        |
| 305             | Allow reconnection option changed for local user                   |
| 306             | Can't change password option changed for local user                |
| 307             | Connect client drives at logon option changed for local user       |
| 308             | Connect client printers at logon option changed for local user     |
| 309             | Default to main client printer option changed for local user       |
| 310             | Deny this user terminal services permission changed for local user |
| 311             | Dial-in callback number changed for local user                     |
| 312             | Dial-in callback options changed for local user                    |

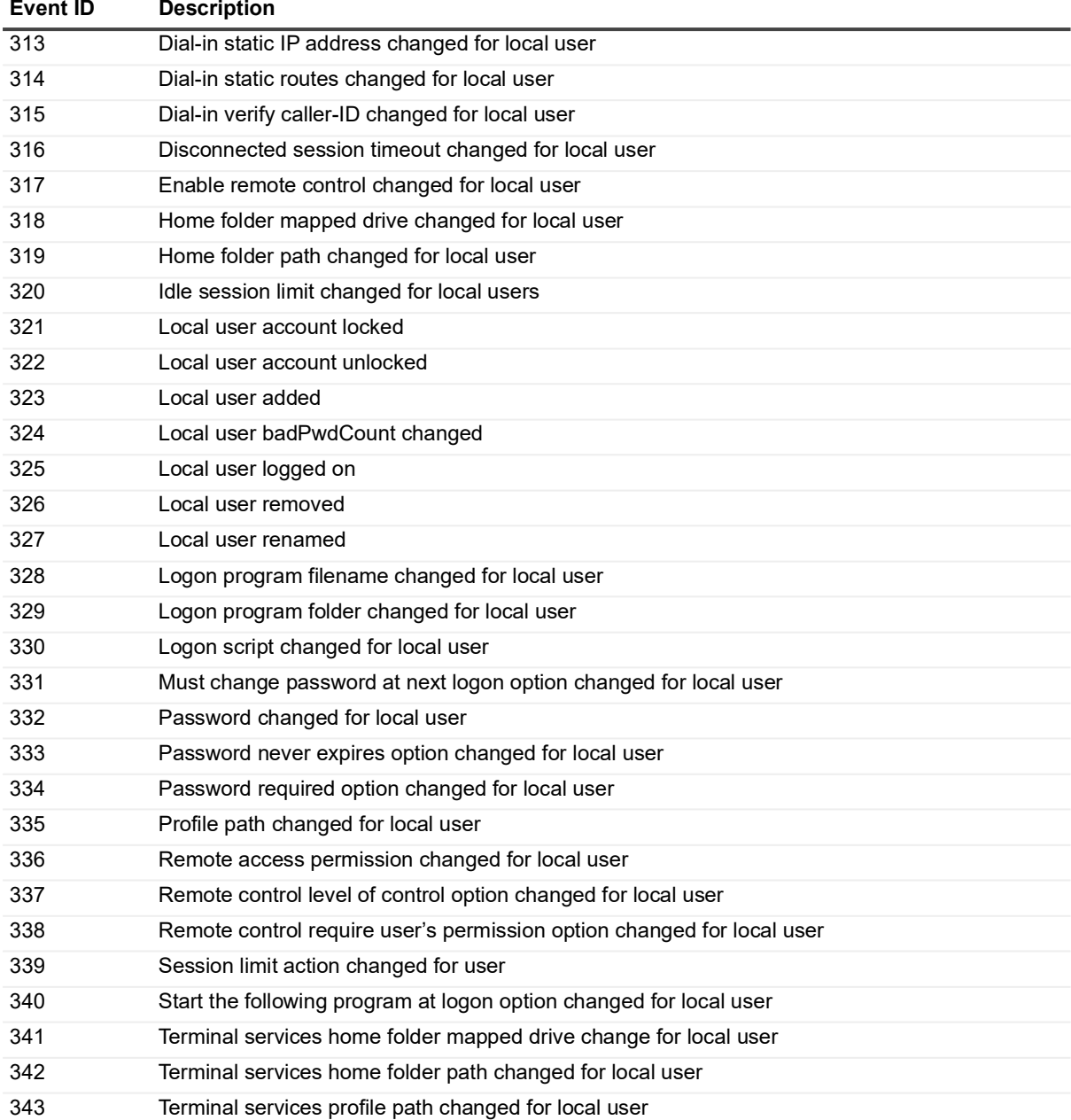

**Table 12. Change Auditor Service event log: Local Groups events**

### <span id="page-45-0"></span>**Service events**

The following table lists the events the will be recorded to the Change Auditor Service event log when **Service** event logging is enabled in Change Auditor.

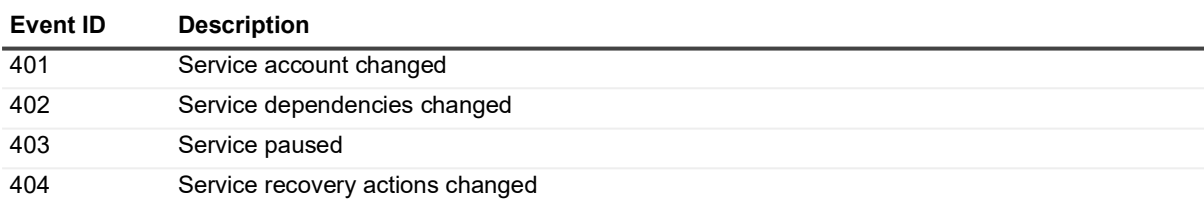

**Table 13. Change Auditor Service event log: Service events**

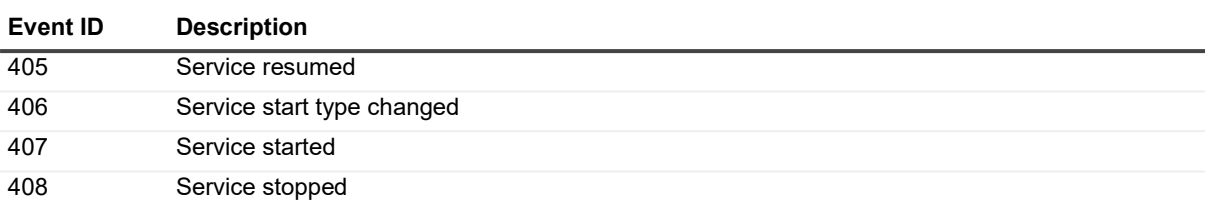

### **Table 13. Change Auditor Service event log: Service events**

<span id="page-47-0"></span>Quest creates software solutions that make the benefits of new technology real in an increasingly complex IT landscape. From database and systems management, to Active Directory and Office 365 management, and cyber security resilience, Quest helps customers solve their next IT challenge now. Around the globe, more than 130,000 companies and 95% of the Fortune 500 count on Quest to deliver proactive management and monitoring for the next enterprise initiative, find the next solution for complex Microsoft challenges and stay ahead of the next threat. Quest Software. Where next meets now. For more information, visit [www.quest.com.](https://www.quest.com/company/contact-us.aspx)

## <span id="page-47-1"></span>**Our brand, our vision. Together.**

Our logo reflects our story: innovation, community and support. An important part of this story begins with the letter Q. It is a perfect circle, representing our commitment to technological precision and strength. The space in the Q itself symbolizes our need to add the missing piece—you—to the community, to the new Quest.

## <span id="page-47-2"></span>**Contacting Quest**

For sales or other inquiries, visit [www.quest.com/contact.](https://www.quest.com/company/contact-us.aspx)

### <span id="page-47-3"></span>**Technical support resources**

Technical support is available to Quest customers with a valid maintenance contract and customers who have trial versions. You can access the Quest Support Portal at [https://support.quest.com.](https://support.quest.com)

The Support Portal provides self-help tools you can use to solve problems quickly and independently, 24 hours a day, 365 days a year. The Support Portal enables you to:

- **•** Submit and manage a Service Request.
- **•** View Knowledge Base articles.
- **•** Sign up for product notifications.
- **•** Download software and technical documentation.
- **•** View how-to-videos.
- **•** Engage in community discussions.
- **•** Chat with support engineers online.
- **•** View services to assist you with your product.